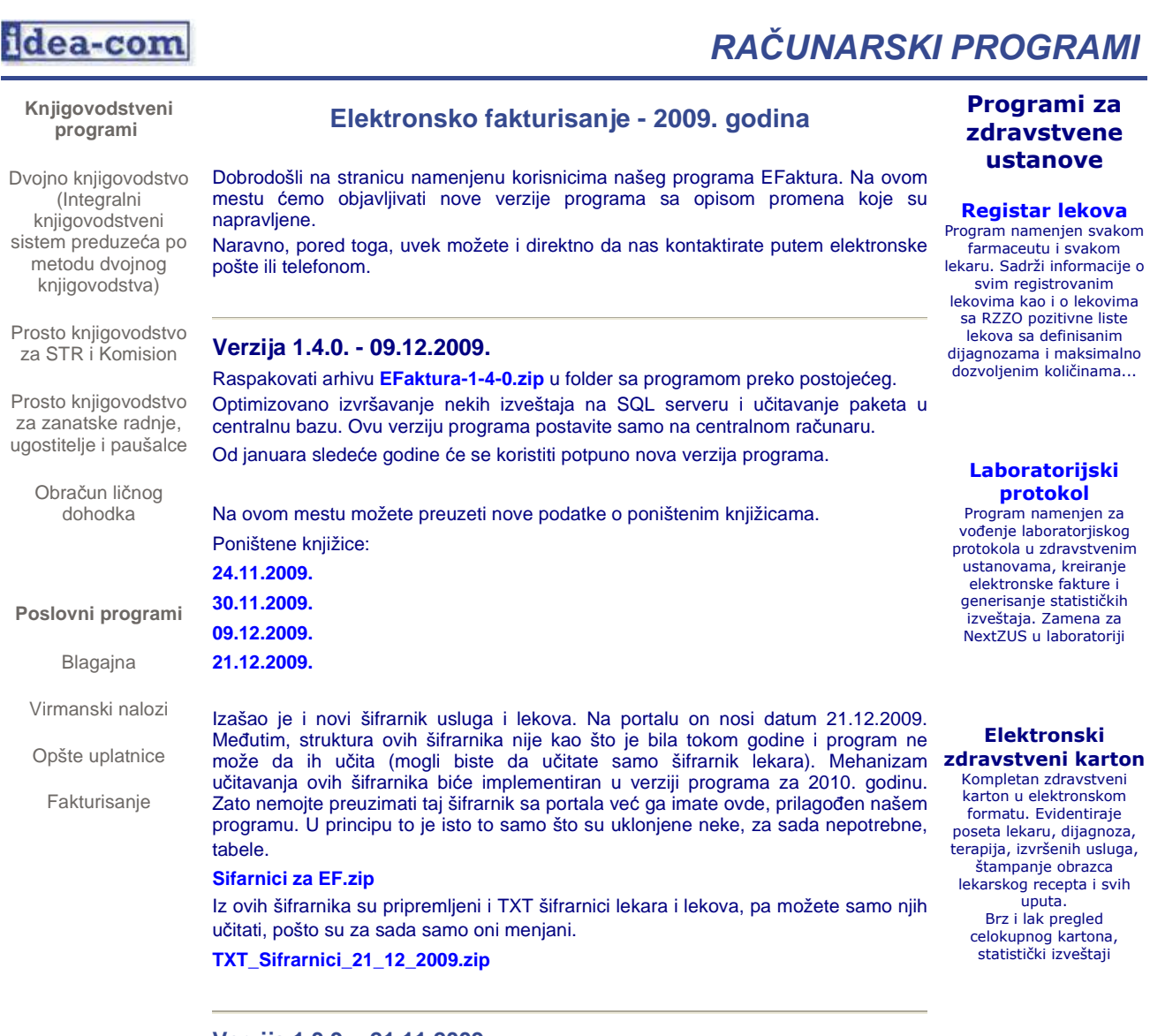

### **Verzija 1.3.9. - 21.11.2009.**

Raspakovati arhivu **EFaktura-1-3-9.zip** u folder sa programom preko postojećeg. Optimizovano učitavanje paketa sa terena. Sada ih program učitava mnogo brže. Takođe, urađene su još neke sitne dorade programa koje ne utiču na vaš rad.

Gorivo je opet poskupelo pa se i cene sanitetskog prevoza menjaju. Ovde možete skinuti ZIP fajl sa šifrarnicima u **TXT formatu**. Raspakujte ga u folder "Import" i učitajte ih. Imate na raspolaganju šifrarnik lekara od 17.11.2009, šifrarnik lekova od 03.11.2009. i šifrarnik sa posebnim cenama u koje su uključene najnovije cene goriva od 11.11.2009..

Objavljeni su podaci o novim poništenim knjižicama. Nose datum **12.11.2009**. i ako ih niste do sada skinuli i učitali, možete to sada uraditi.

Ako do sada niste učitali najnovije šifrarnike usluga, neophodno je da to uradite. Za svaki slučaj, urañena je nova opcija za kontrolu podataka "Kontrola usluga i službi" koja se nalazi u meniju "Elektronska faktura". Ovo je opcija koju treba da pokrenete pre kontrole cena. Pošto je u program ugrañena kontrola pripadnosti usluga službama prilikom samog unosa podataka, ova naknadna kontrola se može raditi samo za novembarsku fakturu. Program će proći kroz sve stavke usluga i obrisati one koje su pridružene nedozvoljenim službama. Ukoliko je tim uslugama pridružen neki materijal, biće i on obrisan zbog koegzistentnosti podataka.

Nakon što odradite ovu kontrolu, neophodno je da pokrenete kontrolu cena, koja će preračunati sumu pojedinačnih faktura koje mogu biti neispravne nakon brisanja pogrešnih stavki.

#### **Verzija 1.3.8. - 04.11.2009.**

### VEOMA VAŽNE PROMENE U PROGRAMU. INSTALIRAJTE ŠTO PRE!!!

Raspakovati arhivu **EFaktura-1-3-8.zip** u folder sa programom preko postojećeg. RZZO je 03.11.2009. objavio nove šifrarnike u kojima je sadržano i novo pravilo. Uvedena je dodatna kontrola usluga koja se svodi na to da se za svaku uslugu

### Medicinska Pomagala

Uvoñenjem novih obrazaca za izdavanje medicinskih pomagala, zdravstvene ustanove su u obavezi da fakturu za izdata pomagala dostavljaju u elektronskoj formi.

Program "Pomagala" je namenjen za unos podataka o nalozima za medicinska pomagala i formiranje elektronske fakture...

#### **MergeZUS**

Ovaj program je nastao kao potreba u toku rada medicinskih službi prilikom evidentiranja izvršenih zdravstvenih usluga i njihovog elektronskog fakturisanja. Napravljen je pre svega da reši problem spajanja podatka u jednu centralnu bazu podataka i da omogući da se greške koje mogu da se jave prilikom kontrole podataka na web portalu, odmah i na istom mestu isprave...

definiše u kojoj službi se može upotrebiti. Dobili ste mail sa **spiskom usluga po službama** i objašenjenjem ovog novog pravila. Nova verzija programa 1.3.8. u sebi ima ugrañenu kontrolu pripadnosti usluga tako da se i ne može uneti šifra koja ne pripada službi na kojoj se radi.

Jako je važno da nakon instalacije ove verzije programa odmah učitate i nove šifrarnike usluga. Šifrarnike objavljene 03.11.2009. možete preuzeti ovde. **Sifarnici za EF.zip**

Učitavanjem šifrarnika usluga, učitaćete i vezu šifra usluge - služba, koju ova nova verzija programa proverava. Ukoliko ne učitate šifrarnik usluga, nećete moći raditi sa ovom verzijom programa.

Kad već učitavate šifrarnike, učitajte i lekove, jer je i tu bilo nekih promena. Standardno, u svakom novom šifrarniku su i novi šifrarnici lekara ali njih ne morate učitavati ukoliko nemate potrebe za tim.

Objavljen je i novi spisak sa poništenim knjižicama. Ovaj nosi datum 03.11.2009. i možete ga preuzeti ovde. **ponistene\_zk\_03\_11.zip**

## **Verzija 1.3.7. - 23.10.2009**

Raspakovati arhivu **EFaktura-1-3-7.zip** u folder sa programom preko postojećeg.

Preskačem verziju 1.3.6 na ovom mestu. Ona je u sebi sadržala neke ispravke programa, ne preteratno bitne.

Bitno u ovoj verziji programa je to što se od sad u program mogu uneti i pacijenti koji doñu sa potvrdom o konvenciji. Oni nemaju zdravstvenu knjižicu pa ni LBO, Br.ZK niti JMBG, već samo potvrdru o konvenciji. Ovi pacijenti se unose na sledeći način:

Polja JMBG, Broj ZK i LBO se ostavljaju prazna - program će obeležiti ta polja "crveno" ali samo privremeno.

U polje osnov i podosnov osiguranjanja se unosi 20 10, filijala je vaša matična filijala a ispostava vaša ispostava. Prezime i ime se obavezno unose. Za opštinu i mesto unesite bilo šta, najbolje vašu opštinu i mesto. Adresa može da ostane prazna. Osnov oslobañanja od participacije se unosi kao i svim ostalim pacijentima, ako ima ok, ako nema, ostaje prazno.

OBAVEZNO se mora uneti:

U polje "Po Kon" vrednost "D".

U polje "Vr.Isp" - vrsta isprave, treba uneti naziv potvrde JU6 ili slično.

U polje "Br.Isp" - broj isprave, treba uneti broj potvrde

U polje "Država", šifra države.

Polje "Napomena" nije obavezno. Šifre dijagnoza se unose kao i kod ostalih pacijenta.

Kada se unesu ovi podaci, a polja JMBG, Br.ZK i LBO su i dalje "crvena", program će vas pitati da li je u pitanju pacijent "po konvenciji". Ako odgovorite sa "Ne", program će vas vratiti na ponovni unos podataka o pacijentu. Ako odgvorite sa "Da", program će ukloniti crvenu pozadinu neispravnih polja i pustiti vas da dalje unosite usluge i materijal.

Ne znam koliko je ispravno, ali sam uspeo da doñem do nekih oznaka potvrda u zavisnosti od države. Proverite u vašoj ispostavi ili filijali da li je to ispravno i koristite te oznake potvrda u polju "Vrsta isprave".

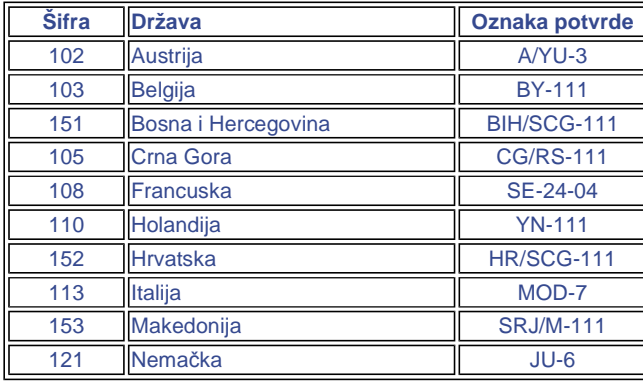

## **Verzija 1.3.5. - 30.09.2009**

Raspakovati arhivu **EFaktura-1-3-5.zip** u folder sa programom preko postojećeg. Bitno je da ovu verziju postavite na sve računare pre nego što počnete da radite septembarsku fakturu. Ovom verzijom pravite i eksport podataka za centralnu bazu i njihov import u centralnu bazu jer je promenjena struktura tih fajlova.

Promenjen je način izračunavanja podataka u "kvartalnom" izveštaju (Izveštaj o broju poseta prema kategoriji korisnika zdravstvene zaštite). Pošto se sada unose i vojni osiguranici "ravnopravno" sa ostalim, ovaj izveštaj sada na drugi način računa broj poseta za vojne osiguranike. Praktično više ne treba koristiti DE šifre koje smo pravili za vojne osiguranike.

Napravljen je još jedan izveštaj za vojne osiguranike. U pitanju je specifikacija, odnosno spisak osiguranika po fakturama. Sada štampanje fakture ima tri opcije: zbirna faktura, pojedinačne fakture i specifikacija.

Ako ste slučajno propustili neki od fajlova sa poništenim brojevima zk evo ih ovde:

#### **15.09.2009**, **22.09.2009**, **29.09.2009**.

Takoñe, 30.09.2009 su ukinuti neki lekovi sa liste lekova. Evo spiska tih lekova LekSkinutSaListe 30 09 2009.pdf. To znači da morate ponovo učitati šifrarnik lekova jer onaj od 15.09.2009. više ne važi. Da bi ste to lakše uradili evo ga u TXT formatu **Lek\_30\_09\_2009.zip**.

# **Verzija 1.3.4. - 10.09.2009**

Raspakovati arhivu **EFaktura-1-3-4.zip** u folder sa programom. U njoj se nalaze dva fajla. Jedan je program EFaktura.exe i to je ono što raspakujete svaki put kada je u pitanju novi program. Njega iskopirajte preko postojećeg istoimenog fajla.

Drugi fajl u ovoj arhivi je VPP-Pozicija.mdb. To je pomoćna Access baza sa podacima o šifrarniku VPP i pozicijama šifara usluga u okviru šifara VPP. Ovo je neophodno zbog štampanja faktura jer je potrebno iskazati sve VPP (usluge, materijal, lekove, vakcine,...). Kada prvi put pokrente program izvršiće se učitavanje VPP šifrarnika iz pomenute Access baze potupuno automatski. Program vas neće ništa ni pitati niti će vam dati bilo kakvu informaciju o tome. Jedino što će se deisti je to da će fajl te pomoćne baze VPP-Pozicija.mdb biti obrisan.

Ako radite instalaciju ove verzije programa na mreži, nije potrebno da raspakujete MDB fajl na svaku radnu stanicu već samo na prvu na kojoj radite. Na ostale samo iskopirajte EXE fajl.

Novo u ovoj verziji je samo štampanje faktura. U opciji za kreiranje faktura sada postoji dugme "Štampa". Moguće je odštampati zbirnu fakturu za paket i pojedinačne, po pacijentima. Ova opcija je pre svega namenjena za štampanje faktura vojnih osiguranika, ali radiće i sve ostalo, mada ne vidim svrhu štampanja tih faktura.

Objavljeni su novi podaci o poništenim knjižicama sa datumom **07.09.2009**. Možete taj fajl preuzeti i ovde i probati novi sistem učitavanja poništenih brojeva zdravstvenih knjižica. Iskopirajte ovaj fajl u folder Import i pokrenite opciju za učitavanje poništenih brojeba zk iz XML fajla. U zavisnosti od računara koji imate, upotrbite jedan od dva načina učitavanja.

## **Verzija 1.3.3. - 07.09.2009**

Raspakovati arhivu **EFaktura-1-3-3.zip** u folder sa programom. Prepisati postojeći EXE fajl sa novim iz ove arhive.

Novo u ovoj verziji:

1. Program će u buduće automatski brisati stare arhive sa bekapima podataka. Čuvaće se samo bekapi mlañi od 7 dana. Ovo je napravljeno u cilju uštede prostora na hard disku.

2. Napravljena je nova opcija za učitavanje poništenih brojeva knjižica. Dosadašnji način učitavanja je zadržan a novo je učitavanje direktno iz ZIP arhive koju objavljuje RZZO na svom sajtu i u kojoj se nalazi XML fajl. Moguće je učitati sve podatke iz tog fajla ili samo poništene brojeve knjižica iz odreñene filijale. Postoje dva načina učitavanja ovih podataka, jedan za stare računare i jedan za nove. Slično kao i sa šifrarnicima. Takođe, sada je moguće prelistati i pretražiti tabelu sa poništenim brojevima knjižica.

Pošto više nećete morati čekati da vam ja pripremim TXT fajl sa ovim podacima, molim vas da redovno pratite dešavanja na portalu RZZO i da redovno skidate i učitavate podatke o poništenim ZK. Iz doasadšnjeg iskustva zaključio sam da se ti podaci objavljuju jednom sedmično. Za svaki slučaj, ovde ostavljam sve prethodno objavljene podatke o poništenim brojevima ZK a koje sam vam u meñuvremenu slao mailom

**PonisteneZK1.zip** - poništni brojevi ZK filijale Subotica (prvo objavljivanje) **PonisteneZK7.zip** - poništni brojevi ZK filijale Sr.Mitrovica (prvo objavljivanje) **PonZK\_10\_08\_2009\_1.zip** - poništeni brojevi ZK filijale Subotica (10.08.2009) **PonZK\_10\_08\_2009\_7.zip** - poništeni brojevi ZK filijale Sr.Mitrovica (10.08.2009) **PonZK\_18\_08\_2009\_1.zip** - poništeni brojevi ZK filijale Subotica (18.08.2009) **PonZK\_18\_08\_2009\_7.zip** - poništeni brojevi ZK filijale Sr.Mitrovica (18.08.2009) **PonZK\_24\_08\_2009\_1.zip** - poništeni brojevi ZK filijale Subotica (24.08.2009)

**PonZK\_24\_08\_2009\_7.zip** - poništeni brojevi ZK filijale Sr.Mitrovica (24.08.2009) **PonZK\_01\_09\_2009\_1.zip** - poništeni brojevi ZK filijale Subotica (01.09.2009) **PonZK\_01\_09\_2009\_7.zip** - poništeni brojevi ZK filijale Sr.Mitrovica (01.09.2009)

3. Zbog nekih promena u programu neophodno je da još jednom pokrenete opiciju za sreñivanje koeficijenata koja se nalazi u sistemskoj opciji "Sreñivanje baze podataka".

4. Najveća promena u programu je uvoñenje **vojnih osiguranika**. U dokumentu "**Instrukcija za fakturisanje i knjizenje usluga pruzenih osiguranicima Fonda za socijalno osiguranje vojnih osiguranika**" se navodi da su domovi zdravlja dužni da dostavljaju papirnu fakturu za usluge izvršene vojnim osiguranicima koja izgleda potpuno isto kao i faktura koju odštampate na portalu sa elementima rad, materijal, lekovi, vakcine.

Ovo je dovelo do značajnih promena u programu i strukturi baze podataka. Trudio sam se da te promene najmanje osete sestre koje unose podatke. Najveće promene se odnose na kreiranje paketa i štampanje "papirnih" faktura.

**Veoma važno** je to da je od verzije 1.3.3. promenjen format TXT fajlova za slanje i učitavanje u centralnu bazu. To znači da se svi paketi napravljeni sa ranijim verzijama moraju učitati sa tim verzijama. Paket napravljen sa verzijom 1.3.3. se mora i učitati sa istom ili novijom (a biće ih) verzijom.

Prilikom unosa podataka, iza polja za unos JMBG-a se nalazi jedan "check box" pored kojeg stoji "V.O.". Ovo je opcija koju će sestre da vide i koju će morati uključiti ako unose podataka za vojnog osiguranika. Uključivanje se može postići klikom miša ili pritiskom na "Space" tipku (razmaknica). Pritisak na Eneter na ovom objektu znači prelazak na polje prezime. Ovo je napravljeno jer je ipak najviše onih pacijenata koji nisu vojni osiguranici pa je dovoljno samo jednom pritisnuti Enter kako bi se prešlo na sledeće polje. Znači, sestra ima samo "jedan Enter" više, eventulano "jedan Space i jedan Enter".

Kada se pacijent, na ovaj način, "obeleži" kao vojni osiguranik, program neće vršiti kontrolu broja zdravstvene knjižice niti LBO broja. Inicijalno će popuniti ova polja sa nulama koje od sada prolaze samo ovim pacijentima. Takođe, program će popuniti i poje "Po konvenciji" sa "N" jer nema smisla ove pacijente uvrstiti u konvencije. Obavezan podatak za vojne osiguranike je "Napomena" u koju treba upisati vojnu poštu ili naziv vojne ustanove. Program će forsirati unos ovog polja nakon polja "Po konvencji" kada se unose podaci za vojne osiguranike. Ovo je naglašeno u još jednom dopisu koji je 04.09.2009. dala filijala Sremska Mitrovica i koji je nazvan **URGENCIJA VOJNI OSIGURANICI**.

Što se tiče osnova i podosnova osiguranja, možete uneti bilo koji. Program će i dalje kontrolisati samo da li su ti podaci na spisku dozvoljenih. Isto se odnosi i na osnov oslobañanja od participacije. Ako se unese bilo koji, program neće tražiti participaciju u suprotnom, participacija će biti kao i svim drugim pacijentima.

Program neće kontrolisati ni to da li je usluga uslovljena ili ne postojanjem pacijenta. Pre svega mislim na sanitetski prevoz koji se ne može uneti uz neko ime pacijenta. Kod vojnih osiguranika je to moguće.

Znači, vojni osiguranici se unose zajedno ostalima uz gore navedene razlike.

Značajna promena u programu je kod kreiranja paketa. Pre kreiranja paketa se radi kontrola cena i zaključavanje kao i do sada, a samo kreiranje paketa može biti trojako. Iza "datuma do" postoji tri opcije kojima se odreñuje vrsta paketa. Moguće je raditi paket samo RZZO osiguranika, samo vojnih osiguranika ili pak svih pacijenata unetih u evidencije.

U čemu je stvar? Kada radite paket koji treba da odnesete u centralnu bazu podataka, znači paket na terenu, potrebno je da uradite paket za sve osiguranike, kako bi program "pokupio" sve unete podatke. Na taj način se neće duplirati posao na terenu.

Kada sve tako prikupljene podatke učitate u centralnu bazu i kada treba da napravite finalni paket za slanje na protal RZZO, tada uključite opciju "Samo RZZO" i program će iz vaših evidencija "pokupiti" samo one pacijente koji idu u elektronsku fakturu za RZZO. Tom paketu treba da kreirate i XML fajl, kao i do sada, i da ga pošaljete na portal. Zatim, za isti vremenski period treba da napravite paket za vojne osiguranike u koji će program da uključi sve pacijente koji imaju vojno osiguranje. Za taj paket ne treba da pravite XML fajl, već da odštampate fakture (Opcija štampanje će biti urañena u narednoj verziji programa. Sada je bitno da se počnu unositi zaostali podaci).

Ovaj postupak treba ponoviti posebno za primarnu zz a posebno za stomatologiju.

Svi koji do sada nisu uradili fakture za vojne osigurnake za prethodne mesece (a trebalo je od jula meseca) mogu sada da otvore posebne evidencije za to. Recimo, evidnencija JUL PRIMARNA VOJNI sa periodom 01.07.2009 - 31.07.2009. ili AVGUST VOJNI STOMATOLOGIJA sa periodom 01.08.2009 - 31.08.2009. i da u te evidencije unesu podatke o vojnim osiguranicima. Ako ste u prilici, uradite to na jednom posebnom računaru kako ne bi ste morali skupljati i sastavljati i te podatke pošto verujem da ih nema mnogo (po izjavama nekih domova, svega par desetina).

Nakon toga pokupite samo te evidencije i prenesite ih u centralnu bazu u evidencije koje ćete ovaj put otvoriti samo za njih. Nakon toga ćete moći i uraditi fakturu.

Posebne evidencije u centralnoj bazi za vojne osiguranike napravite samo za one mesece koje kasnite (jul i avgust) dok za septembar to ne treba da radite jer će to ići zajedno sa ostalim pacijentima, a razdvojiće se prilikom pravljenja finalnih paketa, kao što sam već i opisao.

Za sve nejasnoće, molim vas da me kontaktirate.

# **Verzija 1.3.2. - 06.08.2009**

Raspakovati arhivu **EFaktura-1-3-2.zip** u folder sa programom. Prepisati postojeći EXE fajl sa novim iz ove arhive.

Novo u ovoj verziji:

RZZO je 03.08.2009. objavio spisak poništenih brojeva zdravstvenih knjižica i dao obaveštenje da će sve pojedinačne fakture koje budu sadržale neki od tih brojeva biti poništene. Ovo je zahtevalo hitnu doradu programa u cilju pravljenja kontrole da li je uneti broj zdravstvene knjižice na spisku poništenih.

Da bi program mogao to da radi u bazi podataka je kreirana posebna tabela sa spiskom ovih brojeva, a u program je ugrađena opcija za učitavanje tog spiska. Meñutim, pošto XML fajl koji je RZZO objavio na svom sajtu sadrži preko 2,5 miliona takvih brojeva i pošto je taj fajl preko 1 GB velik, odlučio sam da ga ne učitavam celog u našu bazu (učinio bi je prevelikom i sporom) već da svako učita samo poništene brojeve knjižica svoje filijale. Takoñe, da se ti podaci ne bi učitavali iz XML fajla, ova opcija će ih čitati iz TXT fajlova koje sam vam pripremio i koji predstavljaju podskupove tog velikom XML fajla u TXT formatu. Na ovom mestu možete preuzeti

**PonisteneZK1.zip** - spisak poništenih brojeva zdravsvenih knjižica filijale Subotica

**PonisteneZK7.zip** - spisak poništenih brojeva zdravsvenih knjižica filijale Sr.Mitrovica

Ovi TXT fajlovi su zipovani i potrebno je da ih snimite (samo onaj koji vam treba) u folder .\Import pri čemu ne treba da ih raspakujete, to će uraditi program.

Pokrenite opciju "Učitavanje poništenih brojeva zdravstvenih knjižica" koja se nalazi u meniju "Sistemske opcije". Otvoriće se malu prozor u kome imate tri dugmeta. Potrebno je, slično kao kod učitavanja TXT šifrarnika, da prvo izaberete fajl (dugme 1), zatim da ga raspakujete (dugme 2) i na kraju da učitate podatke (dugme 3). Prilikom ovog trećeg koraka program će vas prvo pitati da li želite da obrišete postojeće podatke o poništenim knjižicama. U principu na ovo pitanje treba uvek odgovoriti sa "Da" sem u slučaju ako u isto vreme želite da imate ove podatke više filijala. Tada treba reći "Ne" kako se ne bi podaci o poništenim knjižicama prethodno učitane filije obrisali.

Prilikom unosa podataka u elektronsku fakturu (u opcije "Evidencija") programće kontrolu raditi u trenutku kada se klikne na dugme "Ok" po završetku unosa osnovih podataka o pacijentu. To znači da je moguće da će program prijaviti neispravan broj zdravstvene knjižice kada se klikne na dugme "Ok" iako prethodno to polje nije "pocrvenelo". U trenutku unosa samog broja knjižice i dalje se radi samo logička kontrola ispravnosti broj z.k., ali se ne proverava da li je na spisku poništenih jer bi to previše opteretilo i usporilo program.

Od velike je važnosti da ovu verziju programa što pre instalirate na što više radnih mesta, a naročito na onim najopterećenijim (optša praksa, školsko, dečije, laboratorija i sl.) kako bi u avgustovskoj fakturi bilo što manje osporenja. Naime, ako je neki pacijent bio ranije na pregledu i njegovi podaci se već nalaze u bazi podataka a kasnije je promenio zdravstvenu knjižicu, njegov broj zdravstvene knjižice koji je u bazi je poništen. Bez ove dodatne kontrole program će pustiti da se podatak unese u fakturu a kao neispravan biće poništen.

Sledeća bitna promena u programu se odnosi na učitavanje šifrarnika. Kao što znate u program je od verije 1.3.0 ugrañen novi sistem učitavanja koji je trebao biti značajno brži od prethodnog. I jeste brži ali na računarima sa dosta memorije. Na računarima sa recimo 256 MB RAM memorije, kakvi se često javljaju po službama, ovaj sistem se pokazao lošijim nego prethodni. Zato je u ovoj verziji programa vraćen stari sistem učitavanja odnoso, sada su na raspolaganju oba. Kod četvrtog koraka, kada se selektuju šifrarnici koji se žele učitati, sada postoje dva dugmeta sa oznakom 4. Potrebno je da kliknete na jedno od ova dva dugmeta kako bi učitavanje počelo a u zavisnosti od računara kakav imate. Na novijim računarima sa 1 GB RAM memorije kliknite na gornje dugme (novi računari sa dosta memorije) a na starim računarima kliknite na donje dugme (stari računari sa malo memorije).

Izmenjeni su izveštaji "Dnevna evidencija o receptima i uputima" i "Dnevna evidencija o posetama". Ovi izveštaji su do sada zahtevali da se izabere lekar za kojeg se traži izveštaj što je onemogućavalo da se vidi zbirni izveštaj za sve lekare u okviru službe. Sada ovo nije više neophodno, moguće je ostaviti polje "šifra lekara" prazno i uneti samo šifru službe pa će izveštaj dati zbirne podatke za sve lekare na toj službi. I dalje je moguće tražiti taj izveštaj za jednog lekara bez obzira na službu (polje "služba" se ostavi prazno) pa će izveštaj dati podatke vezane za izabranog

lekara zbirno na svim službama gde je radio. Ako se i polje "šifra lekara" i "služba" ostave prazna, izveštaj će dati podatke za sve službe i sve lekare, praktično cela ustanova. Ako biste ovakav izveštaj uradili na centralnoj bazi podataka, dobili biste ukupne zbirove o receptima, uputima i posetama na nivou cele ustanove za jedan mesec.

Izbačena je iz programa opcija "Preračunaj sume" koja je postojala u kreiranju fakture. Pošto ovaj posao odradi kontrola cena, ova opcija je postala nepotrebna na ovom mestu.

U izveštaju "Izveštaj o dijagnozama kod prvih poseta" je primećen jedan nedostatak u verziji za SQL Server, nije pravilno sortirao dijagnoze. To je u ovoj verziji ispravlieno.

U potekla tri dana sam uputio dva mail-a na adrese u RZZO-u. Mirjana Marinković koja je poslala obaveštenje o novim kontrolama brojeva zdravstvenih knjižica nije odgovorila već treći dan. Slađani Stojić sam posalo poduži mail danas ali nisam dobio potvrdu da ga je pročitala a videćemo da li će odgovoriti.

Pitanja su bila u vezi konvencija i kako uneti pacijenta koji nema zdravstvenu knjižicu jer je osiguran po konvenciji. Do sada se to radilo tako što su mu unošene sve nule. Sada je broj knjižice sa svim nulama na listi poništenih.

Program će i dalje dozvoljavati da se unesu sve nule u polje broj zdravstvene knjižice, ali nisam siguran da je to tačno. Naime, kada sam izdvoji poništene brojeve u filijalama Subotica i Sr.Mitrovica, u te podskupove nije ušao broj "00000000000", pa je to razlog zašto će ga program pustiti.

Čim budem imao novih informacija, uslediće dorada programa. U meñuvremenu bi bilo dobro da se vi raspitate kod svojih filijala o ovom problemu.

#### **Verzija 1.3.1. - 31.07.2009**

S obzirom da je prethodna verzija donela neke sistemske promene koje su zahtevale registraciju dodatnih komponenti, te se ona nije smela preskočiti, u ovoj verziji ponavljam sadžaj ZIP arhive koji je neophodan za tu registraciju. U ZIP arhivi **EFaktura-1-3-1.zip** se pored novog fajla EFaktura.exe koji predstavlja verziju programa 1.3.1. nalaze i dodatna tri fajla (ChilkatUtil.dll, ChilkatXml.dll i Test.xml) koje takoñe treba raspakovati u folder gde se nalazi program. Znači, **sve fajlove iz ove arhive raspakovati u folder sa programom**. Ništa neće škoditi ako ste već bili instalirali verziju 1.3.0, ali je zato to neophodno ako vam je zadnja verzija 1.2.9. ili starija.

#### **Šta je novo u verziji 1.3.1?**

Najočiglednija promena je ta da što se dosadašnja kontrola broja zdravstvene knjižice koja je bila "blaga" sada pojačala. Program je do sada zahtevao da se za broj zdravstvene knjižice unese 11 cifara i nije dozvoljavao da se ide dalje (polje bi pocrvenelo) ako to nije ispunjeno. Program je i do sada radio logičku kontrolu unetog broja zdravstvene knjižice, ali nije sprečavao da se ide dalje ako je to neispravno. Polje bi samo požutelo i time bi program signalizirao da nešto nije u redu, ali bi se moglo nastaviti.

Od ove verzije programa, ukoliko broj zdravstvene knjižice nije i logički ispravan, program neće dozvoliti da se taj podatak memoriše, pa treba skrenuti pažnju sestrama da moraju pažljivije unositi taj podataka. Takoñe, to što je neki pacijent ranije prolazio sa neispravnim brojem zdravstvene knjižice ne znači da će i sada proći. Takvim pacijentima je u matičnoj evidenciji ostao neispravan broj z.k. i on će se morati ispraviti prilikom sledeće posete pacijenta lekaru.

Drugim rečima, sve što je do sada važilo za ispravnost LBO od sada važi i za broj zdravstveme knjižice. Sve ovo je urañeno zato što je RZZO dao obaveštenje da će od avgustovskih podataka sve biti osporeno ako je broj zk neispravan.

Sledeća novost u ovoj verziji programa je ta što je promenjena i struktura baze podataka u smislu da se precizno može dobiti izveštaj o učešću troškova materijala u ceni laboratorijskih usluga. Ova promena je uslovila i promenu strukture TXT fajlova koji se eksportuju na terenu i učitavaju u centralnu bazu, tako da je od izuzetnog značaja da se verzija program 1.3.1. postavi na svim računarima i to pre svih ostalih radnji koje slede u pripremi julske fakture. Iz tog razloga, na dnu ovog teksta ću navesti korake koji se moraju tačno odreñenim redom sprovesti na svim računarima koji se obilaze radi skupljanja podataka. Ovo je urañeno kako bi ste u izveštaju "Detaljan prikaz izvršenih usluga" mogli videti tačan iznos učešća sanitetskog materijala u cenama laboratoriskih usluga i time objasniti vašoj filijali zašto VPP 064 (sanitetski materijal) na fakturama daleko premašuje iznos ugovorenih sredstava po ovom VPP. Oni baš i nisu najinformisaniji pa bi mogli da vam prave problem u svom neznanju.

Neke sestre (recimo opšta praksa Šimanovci) su izrazile želju da, kada imaju

slobodnog vremena) unesu brojeve kartona pacijenata u program i na taj način formiraju svoj elektronski registar kartona. U tom cilju je napravljena posebna opcija u okviru šifrarnika pacijenata. Sada tamo postoji dugme "Brojevi kartona". Kada se klikne na njega, program će prikazati brojeve kartona po službama i omogućiti da se evidentiraju ako do tada nisu. Da bi ovaj proces bio brži, ova opcija se može pozivati i pritiskom na tipku F5. Dovoljno je da sklikne u polje "traži", zatim unese ime traženog pacijenta i kada se on pojavi selektovan u tabeli pritisne F5 kako bi mu se evidentirao broj kartona. Prilikom unosa broja kartona, prethodno je neophodno uneti šifru službe na kojoj je taj karton.

#### **Šta treba uraditi prilikom instalacije verzije 1.3.1?**

1. Napraviti bekap podataka - za svaki slučaj.

2. Raspakovati arhivu EFaktura-1-3-1.zip (sadr\i ;etiri fajla: EFaktura.exe,

ChilkatUtil.dll, ChilkatXml.dll i Test.xml) u folder gde je instaliran program. Običnoje to folder C:\IDEA\EFaktura.

3. Bilo bi najbolje da dok ste još u tom folderu pokrenete program tako što ćete uraditi dupli klik na fajl EFaktura.exe. Neka vas ne zbuni to što će se program malo sporije pokrenuti. Naime, kada unesete lozinku i kada prozor sa lozinkom nestane sa ekrana, neće se odmah pojaviti prozor programa. Treba da sačekate da se to desi a ne da ponovo pokrećete program jer je program pokrenut i radi promenu strukture baze podataka, a to ovaj put može malo da potraje.

4. Kada se program potpuno startovao i kada ste dobili osnovni prozor na ekranu, izañite iz programa. Trebalo bi da ste još uvek u onom folderu gde ste raspakivali arhivu. Možete primetiti da su ona tri dodatna fajla (ChilkatUtil.dll, ChilkatXml.dll i Test.xml) nestala iz tog foldera. To vam je znak da je registracija novih komponenti uspešno odrañena. Kod sporijih računara, možda je potrebno pokrenuti program ponovo i čim se strartuje izaći iz njega, pa to ponoviti dva tri puta.

Ovim bi bila završena instalacija verzije 1.3.1. Ostje još da se srede neki podaci. Zato treba urediti sledeće

5. Učitajte najnoviji šifrarnik usluga iz arhive koju možete preuzeti sa ovog mesta ili sa portala RZZO (Sifarnici za EF.zip). S obzirom da je mehanizam učitavanja šifrarnika sada značajno ubrzan možete odmah učitati i šifrarnike lekova (čekirajte opcije Lek i UslugaRZZO) ili pak kasnije učitajte šifrarnike lekova iz TXT fajla koji sam vam spremio.

6. Pokrenite opciju za sreñivanje koeficijenata učešća materijala u laboratorijskim uslugama. Ova opcija se nalazi u "Sistemskim opcijama" u opciji "Sreñivanje baze podataka". Oni koji rade sa Access bazom podataka videće dugme "Sredi koeficijente" i potrebno je da kliknu na njega. Oni koji rade sa SQL Server bazom podataka imaju posebnu opciju za čekiranje "Sredi koeficijente" koju treba uključiti i startovati sreñivanje baze podataka.

7. Ako do sada niste učitali šifrarnik lekova, učitajte ga sada iz TXT fajla. Učitavanje lekova se mora uraditi jer je bilo promena u ovom šifrarniku.(**Lek\_28\_07\_2009.zip**)

8. Ako želite, možete učitati i lekare iz TXT fajla, ali nije neophodno.

### (**Lekar\_31\_07\_2009.zip**)

9. Nije neophodo da učitate "Posebne cene" na računarima na terenu ali je obavezno da to uradite na centralnom mestu (**PosebneCene\_15\_07\_2009.zip**). U ovom šifrarniku se nalaze cene sanitetskog prevoza u funkiciji promene cene goriva sve po danima. Ovo se radi preko opcije "Import šifrarnika iz TXT fajla". Još jednom samo da napomenem, sve šifrarnike u TXT formatu vam dajem zipovane tako da je neophodno da sve te arhive prvo raspakujete u folder "Import" kako bi program mogao da ih učita.

10. Pošto je moguće da su sestre već unele nekog pacijenta sa neispravnim brojem zdravstvene knjižice napravljena je opcija koja će to da ispravi retroaktivno. Opcija je privremenog karaktera pa je zato malo i "skrivena". Otvorite opciju "Elektronska faktura" i uradite dupli klik na naslov menija "Kreiranje elektronske fakture". Program će postaviti kontrolno pitanje na koje vi treba potvrdno da odgovorite. Nakon toga će program proveriti broj zdravstvene knjižice svim onim pacijentima koji nisu ušli u ranije fakture. Po završetku ove opcije dobićete i kratak izveštaj, spisak pacijenata koji su imali neispravan BZK. Ovo je samo privremeno rešenje, tim pacijentima nije ažuriran ispravan BZK u matičnoj evidenciji već su samo ispravljeni podaci u fakturama. Kada takav pacijent doñe sledeći put, program će blokirati dalju rad dok se ne unese ispravan BZK. Sve ovo će imati za rezultat da u septembru ne dobijete niti jedno osporenje zbog neispravnog broj zdravstvene knjižice.

Kada ste sve ovo uradili, a verujem da je meni trebalo mnogo više vremena da ovo napišem nego što će vama trebati da to uradite, program i podaci su spremni za pripremu fakture. Znači, ostaje vam da uradite kontrolu cena, zaključate evidencije i napravite pakete, kao što radite i svaki mesec.

Pošto se broj zdravstvene knjižice neće dodatno kontrolisati za julsku fakturu, radnje u koraku 10. možete uraditi i nakon što ste završili kreiranje paketa za jul, pa će one imati efekta samo na avgustovske podatke.

# **Verzija 1.3.0. - 20.07.2009**

## **OVA VERZIJA PROGRAMA SE NE SME PRESKO**Č**ITI!!!**

Raspakovati arhivu **EFaktura-1-3-0.zip** u folder gde se nalazi instaliran program. **VAŽNO:** U ovoj arhivi se pored fajla EFaktura.exe nalaze još tri fajla (ChilkatUtil.dll, ChilkatXml.dll i Test.xml). Znači, ukupno četiri fajla postoje u arhivi i **NEOPHODNO JE** da se sva četiri fajla raspakuju iz arhive na mesto gde je instaliran program. Fajl EFaktura.exe će biti prepisan novim, a osta tri će ostati u istom folderu.

Predlažem da odmah, kada to raspakujete, uradite i dupli klik na EFaktura.exe kako biste pokrenuli program. Kada uneste lozinku i uñete u program, možete odmah i izaći iz njega i videćete da su ta dodatna tri fajla nestala. To je ujedno i kontrola da li je program odradio to to što je trebao. Naime, u čemu je stvar? Ova tri fajla su zapravo: dva DLL fajla koje će program iskopirati u Windows\System32 folder i izvršiti njihovu registraciju i jedan XML fajl koji služi za testiranje svega toga. Ako je sve prošlo kako treba oni više nisu potrebni na tom mestu pa će ih program obrisati a vi ćete primetiti da ih nema.

Sve ovo je neophodno da se uradi jer je u programu potpuno izmenjen mehanizam učitavanja šifrarnika. Zapravo princip rada je ostao potpuno isti, ali način rada programa je sasvim drugačiji, nadam se bolji. Postojao je problem sa brzinom učitavanja šifrarnika, naročito šifrarnika lekara i lekova koji su umeli da traju i više od sat vremena. Od ove verzije programa mislim da je taj problem rešen. Radio sam testiranje učitavanja šifrarnika sa starom i novom verzijom programa. Na istom računaru, sa istom bazom podataka, je stara verzija učitala šifrarnik lekara za 1 sat 4 minuta i 8 sekundi. Nova verzija je isto to uradila za 13 minuta i 30 sekundi. Kada sam pustio učitavanje svih šifrarnika (sve opcije su bile čekirane), trajalo je 22 minuta i 23 sekunde, što smatram za podnošljivim. Lekovi se recimo učitavaju za 3 minuta, usluge za minut i nešto, a kada se baš budu morali učitavati i lekari, trinaest i po minuta nije strašno. Naravno, sistem sa eksportom i importom šifrarnika u TXT formatu i dalje postoji u progrmu.

Ovo je najveća promena u programu. Pored nje, urañene su još neke optimizacije kako bi program radio nešto brže, ali ništa nije vredno pomena kao učitavanje šifrarnika.

Ukoliko vam nekada zatrebaju nove komponente koje se koriste od ove verzije (recimo morali ste da reinstalirate program i za to ste upotrebili staru instalaciju koju sam vam ostavio) samo njih možete preuzeti u fajlu **NoviDLL.zip**. Dovoljno je da nakon instalacije programa zamenite EXE sa najnovijom verzijom i u folder sa programom raspakujete ovu arhivu.

Sem ovih optimizacija, u program su ugrađene i neke dodatne kontrole. To su kontrole količina materijala i usluga prevoza. U opcijama programa su dodata dva nova reda. U 24. redu se definiše neuobičajeno velika količina za materijal i ona je postavljena na 100, a u 25. redu se definiše neuobičajeno velika količina za usluge prevoza i ona je postavljna na 500. Ako vam ne odgovaraju te vrednosti, možete ih promeniti.

Kako program kontroliše unos količine materijala? Ako u šifrarniku postoje definisane maksimalne količine (a nema ih već duže vreme) te količine su granične i program ne dozvoljava da se unese preko toga. Ako nema definisanih maksimalnih količina, program će davati dve vrste opomena i to. U slučaju da je uneta količina veća od "neuobičajeno velike" definisane u opcijama programa polje će da promeni boju u žuto i to čim se unese količina. Pored ove opoemene postoji još jedna koja je fiksne prirode a svodi se na to da ako je količina mateijala veća od 1000 program će izbaciti poseban prozor sa upozorenjem i pitanjem o ispravnosi unetih podataka prilikom klika na dugme "plus". Nešto slično kao kod lekova.

Kada se kontroliše količina usluga sanitetskog prevoza (zapravo uneti kilometri za šifre 1000231 i 1000249) program će se ponašati na sledeći način. Kao i svaku drugu uslugu, kontrolisaće "neuobičajeno veliku" količinu definisanu u 9. redu opcija programa. Ako je količina veća od tamo definisane granice, polje će da požuti i da skrene pažnju da je u pitanju velika količina. Samo za usluge prevoza, definisana je dodatna granica i to u 25. redu (iznosi 500) i ako se unese više od toga, program će dati opomenu i pitanje o ispravnosti podataka u posebnom prozoru.

Ove promene su nastale nakon izveštaja drugostepene kontrole kada su osporene neke usluge zbog prevelikih količina što prevoza što materijala.

Izašli su i novi šifrarnici. Ništa značajno nema novo sem nekih lekova i naravno lekara. Šifrarnike možete preuzeti ovde **Sifarnici za EF.zip** i oni nose datum 17.07.2009.

U donjojh tabeli (pod datumom 01.07.2009 sam vam dao prikaz cena usluga prevoza u skladu sa promenama cena goriva. Ako vas mrzi da ukucavate ove cene, na ovom mestu možete skinuti arhivu sa tim podacima PosebneCene\_15\_07\_2009.zip. Raspakujte ovu arhivu u folder Import i učitajte podatke opcijom Import **Šifrarnika iz TXT fajla**.

# **Verzija 1.2.9. - 01.07.2009**

Raspakovati arhivu **EFaktura-1-2-9.zip** preko postojećeg EXE fajla.

Verzija 1.2.8 je preskočena u ovom prikazu jer ste je dobili mailom.

Nema bitnih promena u programu što se samog rada tiče. Promene se odnose na ispravku nekih izveštaja.

Za divno čudo, nije menjan ni šifrarnik usluga već mesec dana. I dalje važi onaj iz maja meseca. U meñuvremenu su objavljivani samo novi šifrarnici lekara, pa ako želite možete ih ovde preuzeti u TXT formatu (**Lekar\_30\_06\_2009.zip**).

Pošto su se cene goriva menjale mnogo puta, evo jednog podsetnika o cenama sanitetskog prevoza. Na osnovu ove tabele ažuriraje cene sanitetskog prevoza u opciji "Posebne cene".

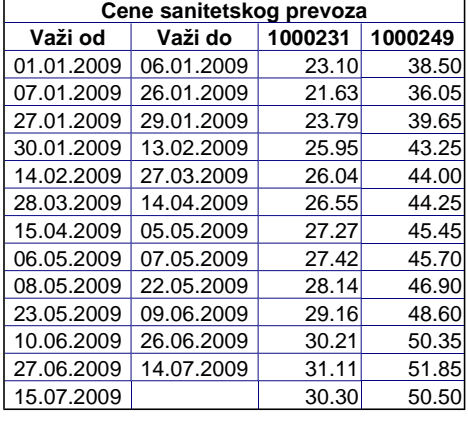

# **Verzija 1.2.7. - 10.06.2009**

Raspakovati arhivu **EFaktura-1-2-7.zip** preko postojećeg EXE fajla.

Urañen je novi izveštaj "Pregled izvršenih usluga po atributima". Ovaj izveštaj je naročito interesantan specijalističkim službama koje imaju "ponovni specijalističkokonsultativni pregled" odnosno kontrolni pregled. Kolona koja prikazuje ovaj podataka (atribut 03) daje tačan podatak, meñutim, ukupan broj izvršenih usluga ne mora biti tačan, odnosno ne mora se slagati sa istim podatkom u izveštaju "Detaljana prikaz izvršenih usluga" jer će se u zbiru ovog izveštaja duplirati one količine usluga kod kojih je evidentirano više atributa. Zato treba voditi računa o tome. Pod pretpostavkom da je svakoj šifri usluge pridružen samo jedan atribut (što ne mora biti slučaj) ovaj izveštaj će se poklopiti sa "detaljnim" izveštajem.

Količine usluga u formi za unos, kao i u izveštajima se više ne prikazuju kao decimalni brojevi već kao celi.

# **Verzija 1.2.6. - 09.06.2009**

Raspakovati arhivu **EFaktura-1-2-6.zip** preko postojećeg EXE fajla.

Ovom prilikom preskačem postavljanje verzija 1.2.4 i 1.2.5 koje sam vam dostavio mailom. Ova verzija, 1.2.6 obuhvata sve promene iz navedenih verzija i plus još neka poboljšanja programa. Navešću šta je sve novo u ove tri verzije:

Najvažnija stvar koju je donela verzija 1.2.4 je to što su promenjeni neki algoritmi u programu i "spore" opcije učinjene bržim. Algoritmi za kontrolu cena, kreiranje fajla za učitavanje u centralnu bazi, kao i kreiranje XML fajla za slanje na protal, su značajno ubrzani te više neće trebati nekoliko sati da se ti fajlovi kreiraju.

Izmena ovih algoritama je dovela i do promene strukture formata fajla za učitavanje u centralnu bazu Ne postoji kompatibilnost eksporta i učitavanja podataka izmeñu verzije 1.2.4 i prethodnih verzija. Sve što se eksportuje verzijom 1.2.4 ili novijom, mora se istom verzijom i učitati u centralnu bazu.

Takoñe, napravljena je i opcija za kontrolu atributa. S obzirom da se kontrola atributa vrši i prilikom unosa podataka skoro da ovo i nije potrebno, ali pošto RZZO može da promeni pravila igre retroaktivno, bilo bi dobro da ipak pustite i ovu kontrolu. Ona ne traje dugo.

Nove cene koje važe od 20.maja možete preuzeti i u šifrarnicima od **04.06.2009** koje možete preuzeti na ovom mestu (kliknite na datum).

Verzija 1.2.5. je ispravila neke greške u programu koje su se javile u verziji 1.2.4 i sem toga nije bilo ništa novo.

U **verziji 1.2.6** su urañene još neke kontrole koje će smanjiti potencijalna osporenja. To se pre svega odnosi na neke usluge koje su se do sada evidentirale uz pacijenta a sada je to zabranjeno. Bilo bi dobro da majsku fakturu kreirate sa ovom verzijom programa kako ne biste imali osporenje "neispravan LBO lekara". To osporenje se javlja i kada se uz uslugu koja ima oblelžje "usluga\_bez\_lekara" pošalje i ispravan LBO.

Uvedena je "stroža" kontrola količine lekova tako da će program davati opomenu za

sve one lekove čija je količina veća od one koja je definisana u "raznim podešavanjima programa" kao "neuobičajeno velika količina za lekove".

Urañene su i preostale opcije u šifrarnicima tako da sada nema "neaktivnih" dugmića. Ove opcije služe samo za pregled raznih šifrarnika i ne dozvoljavaju izmenu podataka. Izmena se radi učitavanjem šifrarnika.

Ako želite, na ovom mestu možete preuzeti obrañene šifrarnike lekova od 28.05.2009. i lekara od 04.06.2009. u **TXT formatu** koji lakše možete da učitate. Raspakujte ovu arhivu u folder IMPORT.

# **Verzija 1.2.3. - 28.04.2009**

Raspakovati arhivu **EFaktura-1-2-3.zip** preko postojećeg EXE fajla.

Da li sam ja bio pogrešno shvatio tehničko uputstvo, ili sam negde pogrešno pročitao, ali u svakom slučaju, prethodna verzija programa nije radila koriekciju cene usled unetih atributa. Do pre neki dan u šifrarnicima nisu ni postojali koeficijenti za korekciju cena, tako da i to može biti razlog što odmah nisam uradio ovo što je sada urađeno.

Juče je stigao mail iz filijale gde se eksplicitno navodi da se cene koriguju koeficijentima koji sada postoje i u šifrarnicima. Čudno je to što su, takoñe eksplicitno, naveli i da se u slučaju kada usluga ima više atributa, cena usluge prvo množi sa najvećim koeficijentom, onda sa onim manjim, pa tek onda sa onim najmanjim. Zaista čudno uputstvo. Kada sam ja išao u školu, množenje je bilo komutativno. Možda više nije, a možda neko u RZZO nije bio u školi kada se to učilo. Ko će ga znati? Meñutim, pošto se mi moramo povinovati njihovim "uputstvima", pokušao sam da nañem razlog takvom uputstvu i jedino logično obrazloženje može biti da oni nakon svakog množenja vrše zaokruženje na dve decimale, pa tako zaokružen meñuproizvod nastavljaju da množe. U tom slučaju je bitan redosled množenja, ali je matematička greška zaokruženja daleko veća nego da se sve izmnožilo pa onda zaokružilo. Iako mi nije logčna ta matematika u program sam ugradio to zaokruženje na svakom meñuproizvodu. Ako se ispostavi da se naše izračunate cene ne slažu sa njihovim, onda ćemo imati mali problem, pa ćemo ga tada i rešavati.

No u svakom slučaju, novosti u programu su sledeće:

- Program množi cene usluga sa koeficijentima unetih atributa, ali se to ne vidi na ekranu. Korisnik na ekranu i dalje vidi samo redovnu cenu, matematika se odvija u pozadini. Taj deo se odradi kada se klikne na dugme "Potvrdi upis svih podataka - F5", zato ćete možda primetiti da je u tom delu program nešto malo sporiji. Nadam se da neće biti previše usporenja koje će ometati normalan rad, to je i onako pauza izmeñu dva pacijenta. Smatrao sam da je bolje tu napraviti usporenje (jer negde mora) nego prilikom upisa svakog atributa, odnosno usluge.

- Opcija "Kontrola cena" je takoñe pretrpela izmene jer i ona sada mora da računa "fakturnu cenu" na osnovu cene iz šifrarnika i koeficijenta unetih atributa.

- Izveštaji u kojima se spominje finansijska vrednost su takoñe izmenjeni, jer se sad umesto cene iz šifrarnika, za vrednost izvršenih usluga koristi "fakturna cena".

- Izveštaji kojima je od značaja "prva poseta lekaru" su promenjeni tako da sve one šifre usluga (a to su pre svega specijalistički pregledi - prvi) koji su se do sada bezuslovno brojali kao prve posete, sada se broje samo pod uslovom da im nije dodeljen atribut 03 "Ponovni konstultativno specijalistički pregled". U tom slučaju to nije "prva poseta" već kontrolna tako da ne ulaze u kolonu koja prikazuje prve posete u tromesečnom izveštaju, niti se uzimaju u obzir kod izveštaja o dijagnozama.

- Izmenjeno je i kreiranje XML fajla sa fakturom u skladu sa promenjenim cenama.

- U meniju "Šifrarnici" urañeni su opcije za pregled još nekih šifrarnika. Pošto se oni učitavaju, nema mogućnosti da se menjaju, ali je zgodno ponekad videti ih.

S obzirom da je došlo do značajnih promena u šifrarnicima, neophodno je da učitate šifrarnik **usluga** i **sanitetskog materijala** od 24.04.2009. koji možete preuzeti i ovde (**Šifrarnici 24.04.2009**). Stomatolozima su podignute cene usluga ali su im ukinute šifre "Troškov materijala za..." Makar više neće zbunjivati sestre u primarnoj zz.

Gorivo je poskupelo, pa su i nove cene prevoza. Unesite ih u opciji "Posebne cene":

**1000231 od 15.04.2009 27,27 dinara**

## **1000249 od 15.04.2009 45,45 dinara**

Ne zaboravite da zatvorite prethodne intervale. U polje "važi do" treba da unesete datum 14.04.2009.

# **Verzija 1.2.2. - 24.04.2009**

Raspakovati arhivu **EFaktura-1-2-2.zip** preko postojećeg EXE fajla.

Konačno je RZZO objavio tehničko uputstvo za elektrosnko fakturisanje. Ova verzija programa ima ugrañene dodatne kontrole kojih ranije nije bilo, a definisane su u tom uputstvu. Ugrañene su samo dve nove kontrole. Sve ostalo je već postojalo u programu. Novosti su:

- Stomatologija ne može više da koristi ni jedan drugi atribut sem 00.

- U primarnoj se više ne može se kombinovati atribut 00 sa ostalim atributima. To je i bila moja pretpostavka čim su ugrađeni atributi (pročitajte dole) ali nisam mogao da tvrdim, pa program nije sprečavao taj slučaj. Od ove verzije se to i ne može uraditi.

# **Verzija 1.2.1. - 20.04.2009**

Raspakovati arhivu **EFaktura-1-2-1.zip** preko postojećeg EXE fajla.

Namerno nisam žurio sa objavljivanjem nove verzije. Čekao sam malo da vidim šta će RZZO još da smisli. Odgovor na mail koji sam im poslao 14.04.2009, a koji ste mogli pričitati i vi, nisam dobio. Neverujem i da ću ga dobiti, ali čini mi se da sam ipak nešto postigao tim mailom. Promenjeni su šifrarnici i već 16.04.2009. u šifrarnicima usluga se pojavilo novo polje "Ponovni Specijalistički Pregled" koje ima vrednosti "Da" ili "Ne". Protumačio sam to tako da se onim uslugama kojima je ovo polje postavljeno na "Da" smeju imati atribut 03, dok ostale ne smeju imati taj atribut. Još od ranije, sve uslge imaju i polje "Usluga Teren" koje takoñe može imati vrednosti "Da" ili "Ne". Ovo sam ukomponovao sa atributom 02.

To je jedna on najznačajnijih promena u ovoj verziji programa. Program sada radi kontrolu pridruživanja atributa uslugama, tako da gore pomenute kombinacije ne mogu da se unesu.

U programu je opcja "Šifrarnik usluga" malo promenjena tako da možete videti kojim uslugama je definisana da može da ide uz atribut 02 i 03. Takoñe, šifrarnik od 16.04.2009. je proširen i sa poljima "Procenat Rada" i "Procenat Materijala" (i to je bio predmet onog maila). Ovi procenti se pre svega odnose na usluge laboratorije, čija se cena deli na deo koji se odnosi na rad i na deo koji se odnosi na materijal. Iz tog razloga su se na fakturama i pojavljivali onako veliki iznosi za sanitetski materijal, a ja vam to nisam mogao prikazati kroz izveštaje. Sada je i to urañeno.

Izveštaj "Detaljan prikaz izvršenih usluga" je proširen sa dve kolone koje prikazuju udeo rada i udeo materijala u koloni ukupna vrednost.

Izveštaj "Zbirni finansijski izveštaj po službama" sada drugačije računa vrednost za kolone "Usluge" i "San.Materijal" i to na taj način što na ukupnu vrednost pruženih usluga, primenjuje procente udele rada i materijala. Sada će kolona "San.Materijal" za labortoriju značajno da se uveća na uštrb kolone "Usluge".

Da bi sve ovo radilo kako treba, morao sam da promenim i opciju učitavanje šifrarnika. Što se tiče same upotrebe ove opcije, sve je ostalo isto, samo će program da učita i ove nove podatke. Zato je neophodno da nakon instalacije ove verzije programa učitati i šifrarnike usluga od 16.04.2009. Preuzmite ih ovde **(Šifrarnici 16.04.2009)**.

Da se ne biste mučili sa šifrarnikom lekara i lekova, možete ovde preuzeti iste te šifrartnike u **TXT formatu**.

Izmenjen je "tromesečni" izveštaj. Sada program popunjava i kolonu 9. U Konfigurisanju statističkih usluga, postoji nova kateogrija "Usluge ostalih medicinskih radnika van ordinacije - tromesečni". U ovoj kategoriji su nabrojane odgovarajuće DE šifre. Ukoliko vam ova podela ne odgovara, možete opciju konfigurisati drugačije.

Još jedna **bitna izmena** koju donosi ova opcija. To su opcije "Eksport podataka u centralnu bazu" i "Učitavanje podataka sa udaljenih radnih mesta". Sada su i ove opcije usklañene sa formatom 10.04. To znači, da kada sledeći put budete radili eksport i import podataka, morate raditi sa ovom ili nekom novijom verzijom programa. Sve prethodne verzije programa ove opcije imaju po starom 10.03 formatu, tako da ćete imati neuspešno prenošenje podataka ukoliko ne budete radili sa istom verzijom programa i na terenu i na centralnoj bazi.

# **Verzija 1.2.0. - 08.04.2009**

# **- verzija programa koja donosi na**č**in rada koji važi od 01.04.2009. što podrazumeva atribute usluge i promenjene tipove le**č**enja.**

Raspakovati arhivu **EFaktura-1-2-0.zip** preko postojećeg EXE fajla.

Pretpostavka je da ste na svim računarima instalirali verziju 1.1.9 i da sad preko nje postavljate verziju 1.2.0

Korisnici sa Access bazom podataka, neka prvo nekoliko puta (5-6) uñu i izañu iz programa, kako bi program uspeo da izmenja strukturu baze podataka. Ne bi bilo loše da to urade i korisnici sa MS SQL Server bazom podataka, za svaki slučaj.

Zatim **OBAVEZNO**, svi da pokrenu opciju "Sreñivanje baze podataka", pri čemu korisnici sa MS SQL Server bazom moraju da uključe opciju "Proveri postojanje atributa uz usluge". Ovim će program restaurirati podatke koji nedostaju po novom sistemu unošenja a o kome će kasnije biti reči.

# **Šta su zna**č**ajne promene u programu?**

**1.** Promenjen je šifrarnik za "Tip usluge" (u programu polje TIP posle datuma do) koji je do sada mogao imati vrednosti 0 ili 1. Od sada se taj skup vrednosti proširio na 0, 1, 2 i 3 pri čemu je 0 - "Ostalo"; 1 - "Tuče, alkoholisana stanja i slično", 2 - "Saobraćajna nesreća" i 3 - "Povrede na radu, profesionalna oboljenja". Pored ovog

polja ne postoji dugme sa uputnikom za poziv šifrarnika, ali je moguće pritisnuti F1 i dobiti šifrarnik ovih tipova. Program će i dalje inicijalno nuditi 0 kao vrednost ovog polja jer je to definisano u "Raznim podešavanjima" pod rednim brojem 8. Ukoliko želite, možete to promeniti kako bi zaposleni svaki put unosili ovo polje.

**2.** Mnogo krupnija promena u programu je uvoñenje pojma **ATRIBUT USLUGE**. Po novom sistemu fakturisanja (XML format ver 10.04) uvedeno je novo obavezno polje, a to je atribut. Uz svaku uslugu mora se evidentirati jedan ili više atributa. To znači da se uz svaku uslugu mora uneti bar jedan atribut, a po potrebi može i više. Atributi se biraju iz šifrarnika atributa koje propisuje RZZO i koji je ugrañen u program. Za sada vrednosti za atribute su:

00 - Bez atributa

01 - Usluga pružena licu sa invaliditetom

02 - Usluga pružena na terenu

03 - Ponovni specijalistièko-konsultativni pregled

Program je koncipiran tako da se uz uslugu, a nakon polja cena usluge unosi vrednost za attribut. Ovim će se uneti taj jedan obavezni atribut, što će se videti u novoj tabeli koja je smeštena izmeñu tebele sa uslugama i tabele sa materijalom. Ukoliko je potrebno nekoj usluzi dodati više od jednog atributa, ispod te tabele se nalate dva dugmeta sa oznala A+ i A- koja služe za dodavanje odnosno brisanje dodatnih atributa. Na ovaj način sam pokušao, a nadam se i uspeo, da ne otežavam sestrama rad više nego što je bilo neophodno. Imajući na umu da će se ogromna većina usluga unositi sa atributom 00, program je predvideo definisanje podrazumevane vrednosti za atribut (razna podešavanja - red 23) te će ovo polje automatski biti popunjeno. U onim retkim situacijama kada treba to promeniti, dovoljno je da se ponuñena vrednost 00 prekuca sa potrebnom i usluga će biti evidentirana sa tim atributom. U još reñim situacijama kada bude trebalo da se evidentiraju dva ili više atributa, potrebno je mišem kliknuti na dugme A+ nakon čega će se pojaviti dodatni prozor za unos atributa. Ako je potrebno neki atribut obrisati, dovoljno je kliknuti na njega i zatim na dugme A-.

U zaglavlju tabele sa atributima stoji šifra usluge na koju se odnose atributi u tabeli. Ako uradite dubli klik na neki atribut u tabeli, dobićete prozor sa njefovim opisom.

RZZO nije dao nikakva dodatna uputstva za upotrebu ovih atributa. Po nekoj logici, mogli bi se kombinovati 01 i 02 ili 01 i 03, ali **ne vidim logiku da se kombinuje 00 sa bilo kojim drugim atributom**. Ali kad je RZZO u pitanju, logika nikad i nije bila bliska toj ustanovi. Dok ne saznam više, program će dozvoljavati da se unese bilo koja kombinacija atributa i jedino će kontrolisati i neće dozvoliti da se jedan atribut unese više puta.

Atribut se ne unosi za statističke usluge jer nema potrebe za tim.

Za sada su u ovu verziju programa ugrañene promene po XML 10.04 samo u opciji unos podataka. Eksport i import podataka ka i u centralnu bazu, kao i kreiranje faktura i dalje radi po starom formatu 10.03. Ukoliko do sada niste pokupili i obradili martovske podatke, uradite to sa starom verzijom programa 1.1.9, pa tek onda instaliraite ovu verziju.

## **Verzija 1.1.9. - 01.04.2009**

Raspakovati arhivu **EFaktura-1-1-9.zip** preko postojećeg EXE fajla.

U cilju olakšanja ažuriranja cena sanitetskog materijala i prevoza, proširene su opcije Eksport i import šifrarnika u TXT fajl. Naime, sada je dovoljno na jednom mestu ažurirati cene sanitetskog materijala i prevoza, a zatim na tom računaru uraditi "Eksport šifrarnika sanitetskom materijala i posebnih cena u TXT fajl". Posebne cene se pre svega odnose na cene sanitetskog prevoza. Tako kreiran TXT fajl, treba odneti na sve ostale računare i tamo uraditi import tih podataka preko opcije "Import šifrarnika iz TXT fajla". Sam eskport i import ne traju duže od 2 - 3 sekunde, tako da sad ne postoji tehnička prepreka da su cene ovih šifara neispravne bilo gde i po potrebi se mogu menjati kad god to zatreba.

Nove cene za sanitetski prevoz po šiframa su:

**1000231 od 28.03.2009 26,55 dinara**

# **1000249 od 28.03.2009 44,25 dinara**

Ne zaboravite da zatvorite interval na preñašnjim cenama. U polje "važi do" treba da unesete datum 27.03.2009. Znači tamo gde su cene bile od 14.02.2009. 26,04 dinara odnosno 44,00 dinara, treba upisati ovaj krajnji datum

Urañena su tri nova izveštaja:

**1. Izveštaj o broju poseta prema kateogriji korisnika zdravstvene zaštite.**

Ovo je tzv. "tromesečni" ili "kvartalni" izveštaj koji je neophodan službi statistike. Primer ovog izveštaja možete pogledati na ovom mestu - **primer tromose**č**nog izveštaja**. Da bi ovaj izveštaj ispravno radio, neophodno je da ponov učitate TXT fajl IzvestajStavka (**IzvestajStavka\_01042009.zip**) koji predstavlja konfiguracioni fajl za generisanje ovog i drugih izveštaja. Raspakujte ovaj fajl u folder "Šifrarnici" odakle će ga program automatski učitati i obrisati.

Takoñe, morate preuzeti i novi šifrarnike DE šifrara (**DEsifre\_01042009.zip**) u kome su definisane četiri nove DE šifre namenjene samo za statističku evidenciju usluga pruženim vojnim osiguranicima. Naime, na kraju meseca možete uneti zbirni podataka o broju poseta vojnih osiguranika tako što ćete evidentirate samo ove četiri

šifre DE9901, DE9902, DE9903 i DE9904 i to bez pacijenta (umesto JMBG kuca se tačka) i bez lekara (umesto šifre lekara kuca se tačka). Ovako evidentirani podaci neće uću u elektronsku fakturu ali će ući u statističke izveštaje. Takoñe, ako ste imali davanje injekcija, pisanje recepata i ostale statističke šifre za vojne osiguranike, možete ih uneti ovom "bezimenom pacijentu" zbirno na kraju meseca kako bi i to ušlo u izveštaje. ZIP fajl sa DE šiframa treba rapskaovati u folder "Šifrarnici" odakle će ih program automatski učitati i obrisati.

#### **2. Spisak pacijenata po dijagnozama**

Ovaj izveštaj će vam dati spisak svih pacijenata koji su se u odreñenom periodu javili kod datog lekara i kojima je evidentirana zadata dijagnoza. U izveštaju se prikazuju osnovni adresni podaci o pacijentima.

#### **3. Pregled broja sistematskih pregleda po službama**

Ovaj izveštaj će prikazati broj sistematskih pregleda u datom periodu izvršen po službama i to tako što će razdvajati pacijente do 34 godine starosti i preko 34 godine starosti.

#### **Napomena:**

Ovom verzijom bi bio završen ciklus elektrosnke fakture po formatu 10.03. Potrudite se da svi računari koji koriste program EFaktura "dobiju" ovu verziju programa. Sa njom možete završiti martovsku fakturu.

Od naredne verzije programa biće ugreñene radikalne promene koje su uslovljene novim formatom elektronske fakture. Biće novih šifrarnika, novih stavki za unos i dosta toga. Fakturu za april ćete morati raditi novom verzijom programa koja će ovih dana biti objavljena na ovom mestu.

#### **Verzija 1.1.8. - 28.03.2009**

Raspakovati arhivu **EFaktura-1-1-8.zip** preko postojećeg EXE fajla. Takoñe, neophodno je da ZIP fajl **IzvestajStavka\_28032009.zip** raspakujete u folder<br>"Šifrarnici" odakle će ga program učitati. Naime, u njemu se nalazi fajl IzvestajStavka.TXT u kome se nalaze neophodni podaci za rad nekih novih izveštaja u programu. Kada ovaj fajl raspakujete u folder "Šifrarnici", pokrenite program i podaci će biti automatski učitani, a fajl obrisan.

- Ovu verziju većina vas već ima kod sebe, ali red je i da je postavim na ovom mestu kako biste je u svakom trenutku imali na raspolaganju. Šta je novo?

- Urañen je izveštaj "**Dnevna evidencija o posetama**", po obrauscu PZZ 1a.

- Urañen je **izveštaj o pojavama dijagnoza** kod prvih poseta.

- Urañena je opcija "Učitavanje podataka o osiguranicima u Bafer" koja se nalazi u meniju "Sistemske opcije". Namena joj je da se u bazu podataka učitaju matični podaci o osiguranicima iz XML fajla koji možete dobiti od vaše filijale. Ja sam uspeo da doñemo do nekih podataka a to su osiguranici sremskog okruga zaključno sa 31.12.2008. godine. Na ovom mestu možete preuzeti te podatke i učitati ih u svoje baze podataka. **Osiguranici\_IRIG.zip** i **Osiguranici\_PECINCI.zip** predstavljaju zipovane XML fajlove. Neophodno je da ih prvo raspakujete i snimite u folder "Import" odakle će ih program učitati pomoću ove opcije.

- U sistemskim opcijama se nalazi i opcija za konfigurisanje statističkih izveštaja. Ova opcija je namenjena korisnicima koji konfigurišu sistem. Njom se mogu menjati podaci koji su učitani automatski preko IzvestajStavka.txt fajla.

- Ostali šifrarnici se pojavljuju skoro svakodnevno na poratlu RZZO. Korisno bi bilo da učitate šifrarnike lekova i lekara. Da se ne mučite sa njihovim XML preuzmite ovde te šifrarnike u **TXT formatu** koji se odnose na 26.03.2009. Iz originalnog XML fajla koji preuzimate sa portala učitajte šifre sanitetskog materijala. Pojavile su se dve nove šifre: 2600765 - Lugolov rastvor i 2600773 - Sirćetna kiselina. Ako vam nisu potrebne, ne morate ih ni učitavati.

#### **Važne napomene:**

1. Obavestite sve službe primarne zz da ne smeju da koriste šifru materijala **2600393 - Troškovi materijala za davanje injekcije u terapijske/dijagnosti**č**ke svrhe**. Iako to nigde ne piše i ni sa čim nije odreñeno, u RZZO kažu da je to šifra koja pripada stomatologiji.

2. U toku marta meseca su retroaktivno **ukinute** neke **RZZO šifre službi**. To su:

- 1013 Onkologija
- 1014 Endokrinologija
- 1052 Higijensko epidemiol.
- 1055 Sportska medicina

Molim vas da proverite da li se u vašem šifrarniku službi uz neku od vaših internih službi pojavlje bilo koja od ovih šifara. Ako ih imate, bilo bi dobro da me nazovete da vam objasnim kako to da ispravite. Po podacima sa kojima ja raspolažem, probelem je samo sa HEO službom u B.Topoli, ali ipak treba proveriti. Uñite u opciju "Šifrarnici" pa zatim "Službe" i prelistajte celu tabelu prateći kolonu RZZO. U toj koloni piše pridružena RZZO šifra.

3. Od aprila meseca RZZO je uveo novi format elektronske fakture što zahteva značajne promene u programu za koje treba i dosta vremena da se urade. Pošto će se promene odnositi i na sam način unosa podataka u nekoj sledećoj verziji (planirano za verziju 1.2.0) biće i detaljnih upotstava. Za sada je u pripremi verzija 1.1.9. koja treba da bude proširena samo sa još nekim izveštajima. Martovska faktura se radi po starom formatu tako da ćete moći da je uradite na već poznat način.

4. Verovatno ste svi dobili dopis od RZZO u kome se navodi da podaci u elektronskim fakturiama moraju biti realni i usaglašeni sa stvarnim podacima kako iz ordinacija tako i iz računovodstva. To mi govori da će možda biti i kontrola podataka na terenu. Pre svega mislim da će se kontrolisati da li je ono što je uneto u elektronsku fakturu zaista i urañeno (višednevne terapije da se unose po danima i slično) kao i da li fakturisane cene sanitetskom materijala odgovaraju knjigovodstvenim cenama. Molim vas još jednom, da proverite cene sanitetskog materijala u knjigovodstvu sa onim u programu EFaktura. Ove cene se unose ručno u program EFaktura pa po potrebi morate da ih ažurirate. Isto se odnosi i na cene prevoza koja je u direktnoj zavisnosti od cene goriva. Odogovornost za ipravan rad programa snosi firma IDEA-COM, ali odogovrnost za tačnost unetih podataka snosi svaka zdravstvena ustanova za sebe.

# **Verzija 1.1.7. - 12.03.2009**

Raspakovati arhivu **EFaktura-1-1-7.zip** preko postojećeg EXE fajla.

- U algoritam kontrole cene uključena i kontrola količina. Ukoliko je uz stavku usluge uneta količina veća od maksimalno dozvoljene, automatski će biti ispravljena na maksimalnu količinu. Ovo se odnosi na podatke unete pre uvoñenja kontrole količina usluga.

- Omogućeno je da se jedna ista usluga unese više puta jednom pacijentu ali pod uslovom da se menja datum usluge. Ako se za "Datim Od" i "Datum Do" unese neki interval, program će dozvoliti da se jedna usluga (recimo 1000165) unese više puta sa različitim datumima koji su naravno u gore definisanom intervalu. I dalje nisam siguran da li je to ispravan način unošenja višednevnih terapija jer je u suprotnosti sa instrukcijama datim i dokumentu "**Naj**č**eš**ć**e postavljana pitanja**" gde eksplicitno stoji da se injekcije i slične stvari, unose dan za dan, a ne grupno (pročitajte dno pete strane i početak šeste). Zato ovaj način unošenja usluga možete raditi na svoju odgovornost.

- Napravljena je posebna opcija "Kartoni" u okviru "Evidentiranja pacijenata" gde se lako i brzo može videti broj kartona nekog pacijenta. Dovoljno je kliknuti na ovo dugme i pojaviće se tabela sa pacijentima koju je moguće pretraživati po raznim kriterijumima i gde klikom na dugme ili pritiskom na Enter mogu videti brojevi kartona.

- Napavljena je i posebna opcije za štampanje zaglavlja recepata. Poziva se sa istog mesta klikom na dugme "Rp" ili pritiskom na ALT-R. Potrebno je popuniti tražene podatke i kliknuti na dugme "Ok". Program će sam ponuditi šifru službe, lekara i radni datum sa kojim se trenutno radi, a sestra je u obavezi da unese JMBG pacijenta i po potrebi popuni podatke koji nedostaju. Ova opcija neće prikazivati izgled recepta na ekranu već će odmah početi sa štampom onoliko recepata koliko joj je zadato. Važe svi osnovni principi koji važe i u svim ostalim štampama pod Windows operativnim sistemom. Bilo bi dobro da su sestre upoznate sa tim, kako bi bile u stanju da po potrebi zaustave štampu ili odustanu od nje.

Ova opcija nema nikakve veze sa podacima o elektronskoj fakturi sem što koristi iste šifrarnije tako da slobodno možete malo i vežbati sa "belim papirom" pre nego što sestra počnu da rade sa pravim receptima.

### **Verzija 1.1.6. - 04.03.2009**

Raspakovati arhivu **EFaktura-1-1-6.zip** preko postojećeg EXE fajla.

- Potpuno promenjena opcija "Sreñivanje baze podataka" za verziju programa koja radi na SQL Server-u. Opcija prilagoñena radu sa serverom. Nije neophodno da niko ne radi sa programom dok se pokreće ova opcija, ali što je sigurno sigurno, bilo bi dobro da se tako radi.

- Otkolnjen problem sa kreiranjem izveštaja. Naime, neki korisnicu su javili da im program prijavljuje run-time error prilikom kreiranja izveštaja. Uzrok ovom problemu je bio to što na tim računarima nije bio niti jedan instaliran štampač. Program je pikušavao da podesi A4 format za štampač koji ne postoji i pucao. Ovo se više neće dešavati, ali ćete dobiti opomenu da u sistemu nema instaliran niti jedan štampač. Najbolje bi bilo da na svakom računaru, pa čak i na onom koji u opšte nema povezan štampač, instalirate bilo koji, recimo HP LJ 6L. Tek tokliko da se program ne buni.

- U šifrarnicima usluga se sada može videti koja je maksimalno dozvoljena dnevna količina po osiguraniku.

- Izašli su novi šifrarnici sa datumom **04.03.2009.** Ima dosta novina, tako da ih je neophodno učitati. Šifrarnike možete downloadovati i ovde (kliknite na datum).

Pošto su menjane maksimalne količine neophodno je da učitate šifrarnik usluga.

Ovaj put su povećavali maksimanle količine, naročito kod stomatoloških šifara. U januaru i februaru su nam ih sasekli na 1, a sada puštaju i više za neke šifre. Ne znam kako vama, ali meni sve ovo sa RZZO i šifrarnicima počinje da liči na onaj vic sa Lalom i otpravnikom vozova (ako ga neko ne zna, mogu vam ga poslati mailom  $\circledcirc$ ).

- Ima i novih šifara sanitetskog materijala a neke su i promenile ime (RO filmovi) tako da treba i to učitati.

- Menjani su i lekovi. Da se ne bi mučili sa učitavanjem ovih šifrarnika, na ovom mestu sam postavio **TXT šifrarnike lekova i lekara**. Skinite ovu arhivu, raspakujte je u folder Import i učitajte ih. Lekare i ne morate. Koliko sam primetio ništa novo za domove zdravlja Pećinci (dr Gnjidić), Irig (dr Dragana Uverić) u Bačka Topola (Dr Timea Fenjveši-Major). I dalje ih ili nema ili nama LBO, a to mu doñe na isto.

- Jedna napomena. Program je napravljen tako da sam prilagoñava strukturu baze podataka kada doñe do promena. Meñutim, te operacije se izvrše samo jednom a posle se samo opterećuju program. Molio bih vas da svi instalirate ovu verziju (1.1.6.) na svim vašim računarima. Ide vreme za skupljanje februarskih podataka pa iskoristite priliku. U sledećim verzijama programa ću ukloniti nepotrebne delove, zato je bitno da ova verzija makar i na kratko proradi na svim računarima. Takoñe, molio bih vas da me mailom obavestite da ste instalirali ovu verziju kako bih ja mogao da menjam program.

#### **Verzija 1.1.5. - 25.02.2009**

Raspakovati arhivu **EFaktura-1-1-5.zip** preko postojećeg EXE fajla.

- Urañena kontrola datuma - za svaki slučaj. Iako program više ne dozvoljava da se unese pogrešan datum, možda je ostalo nešto od ranije što treba ispraviti

- Poboljšana opcija "Sreñivanje baze podataka", vrši se konverzija NULL vrednosti u nekim poljima baze. Pokrenite ovu opciju bar jednom nedeljno, naročito korisnici koji koriste Access bazu.

- Ugrañena kontrola za slova mañarskog pisma.

- Objavljeni su novi šifrarnici. Lekari koje čekamo u njima se još nisu pojavili, ali zato ima novih šifara sanitetskog materijala. Ovde možete videti spisak šifara sanitetskog materijala u **PDF** formatu. Šifrarnici koji to sadrže nose datum **25.02.2009**. i takoñe ih možete preuzeti sa našeg sajta.

- Objavljen je novi FAQ - najčešće postavljana pitanja sa datumom **23.02.2009.** Pogledajte ih, možda ima neka korisna informacija

### **Verzija 1.1.4. - 24.02.2009**

Raspakovati arhivu **EFaktura-1-1-4.zip** preko postojećeg EXE fajla.

- Ovo je samo ispravljena verzija 1.1.3. Ako do sada niste skinu verziju 1.1.3 nemojte je ni skidati već uzimite ovu verziju. Ako jeste, bilo bi dobro da je zamenite.

#### **Verzija 1.1.3. - 22.02.2009**

Raspakovati arhivu **EFaktura-1-1-3.zip** preko postojećeg EXE fajla.

- U praksi se pokazalo da učitavanje šifrarnika iz arhive koju objavljuje RZZO može da potraje. Naročito traje učitavanje šifrarnika lekara i lekova. Na žalost nisam u mogućnosti da ubrzam taj proces. Da bi se prevazišao taj problem, napravljene su dve nove opcije u programu. Jedna je "Eksport šifrarnika u TXT fajl" a druga "Import šifrarnika iz TXT fajla". Ideja je sledeća. Na jednom računaru neophodno je učitati šifrarnike skinute sa portala RZZO. To može da bude računar na kome je centralna baza ili neki od bržih računara koje imate. Zatim na tom računaru u radite eskport šifrarnika u TXT fajl. Program nudi dva šifrarnika za eksport: lekare i lekove. Uradite i jedan i drugi. Dobićete dva fajla Lekari\_04\_02\_2009.txt i Lek\_04\_02\_2009.txt. U nazivu fajla je sadržan i datum objavljivanja tih šifrarnika na RZZO portalu. Ta dva fajla treba da snimite na neki memorijski ureñaj (flash drive, CD) i da ih odnesete zajedno sa ostalim šifrarnicima na teren. Tamo gde treba brzo učitati šifrarnike, pokrenite opciju "Import šifrarnika iz TXT fajla" i to jednom za šifrarnik lekara i jednom za šifrarnik lekova. Ostale šifrarnike učitajte na standardan način iz RZZO arhive, pošto oni ne traju dugo. Tom prilikom isključite ova dva šifrarnika sa liste šifrarnika koji se učitavaju jer su se već učitani.

Na mom računaru, učitavanje šifrarnika lekara iz RZZO šifrarnika je umelo da traje i do 2 sata. Primenom ove opcije, vreme učitavanje je svedeno na 2 minuta. Kada se koristi SQL server i nešto brže. Eksport traje 30 sekundi.

- Omogućena je opcija "Bekap podataka" i u verziji programa za rad sa SQL serverom. Princip rada je isti, samo što je rezultat bekap-a BAK fajl umesto CAB fajla.

- Neplanirano, program je pretrpeo još jednu izmenu. Od ove verzije se više neće moći unositi više stavki usluga sa istom šifrom. Ovo je urañeno iz razloga kontrole količine usluga. Naime, šifrarnikom od 20.02.2009. godine, RZZO je uveo kategoriju "maksimalna dnevna količina usluge po osiguraniku". O tome sam vas obavestio i mailom i poslao tabelu sa ovim maksimalnim vrednostima. Program će sada da kontroliše da li je uneta količina veća od te propisane i neće dozvoliti da se unese ako jeste. Takoñe, program će kontrolisati i da li je tom pacijentu pod tim datumom već uneta ta šifra. Ako jeste, sabraće sve unete količine i proveriti da li se premašuje maksimalno dozvoljena i po potrebi sprečiti unos takve usluge.

Ova dodatna kontrola bi mogla da uspori rad programa, naročito u mrežnom okruženju, u onom delu kada se klikne na dugme "plus" za dodavanje nove šifre usluge. Ako to bude predstavljalo problem u radu, moguće je isključiti tu dodatnu kontrolu da bi se ubrzao program, a sestrama reći da same vode računa o tome, makar u okviru svoje službe. U opcijama programa, u 22. redu se podešava da li će se kontrola raditi ili neće.

Sve ovo se odnosi na šifre usluga ali ne i na statističke šifre.

Zbog ovih promena, neophodno je instalirati ovu verziju programa i učitati šifrarnike od 20.02.2009. godine (samo usluge). Ovim šifrarnikom su ukinute i neke stomatološke šifre usluga koje se odnose na troškove materijala, pa to treba implementirati što pre kako posle ne bi bilo osporenja.

Problem je sa lekovima koji su 18.02. menjali cene, a RZZO u šifrarnicima od 20.02.2009. ne da nije objavio nove cene, već nije objavio lekove u opšte. Zaboravili ljudi. Valjda će to ispraviti u ponedeljak, sa novim šifrarnicima.

Na ovom mestu možete uzeti **šifrarnike lekara od 19.02.2009.** u TXT formatu, tako da ne morate da se mučite sa učitavanjem iz XML fajla. Ovde se nalazi ZIP-ovan fajl, koji je potrebno raspakovati u "Import" folder i odatle ga učitati. Nemojte menjati naziv fajla, samo raspakujte ovu arhivu.

#### **Verzija 1.1.2. - 17.02.2009**

Raspakovati arhivu **EFaktura-1-1-2.zip** preko postojećeg EXE fajla.

- U ovoj verziji nema značajnih vidiljivih promena. Ali zato postoje suštinske promene koje utiču na perfomanse programa. Promenjeni su algoritmi unosa podataka tako da program radi značajno brže kada se klikne na dugme Ok i kada se dodaju stavke usluga i materijala. Ovo bi naročito trebalo da ima efekta kod korisnika koji rade u mrežnom okruženju.

Takoñe, ubačene su dodatne kontrole za unos šifara filijala, ispostava, osnova i podosnova osiguranja, osnova oslobañanja od participacije i država. Propust koji je do sada bio u programu da se u ta polja mogu uneti bilo koji simboli je sada otklonjen tako što sada program u ova polja prima samo cifre.

#### **Verzija 1.1.1. - 15.02.2009**

Raspakovati arhivu **EFaktura-1-1-1.zip** preko postojećeg EXE fajla.

- Izmenjen je način automatskog učitavanja skupa materijala. Količine definisane u standardnom skupu se množe sa količinom usluge uz koju se vezuje materijal, ali se pri tom vodi računa da ukupna količina materijala ne premaši maksimalno dozvoljenu količinu za konkretan materijal. Ako doñe do prekoračenja ove vrednosti, program će dati opomenu i količinu materijala postaviti na maksimalno dozvoljenu.

- Uvedena je nova opcija u podešavanju programa (Razna podešavanja programa, redni broj 21), kojom se definišu šifre usluga sa posebnim cenama. To su pre svega šifre za sanitetski prevoz koje u zvaničnim šifrarnicima uvek imaju cenu nula, a u fakturu se ne mogu uneti sa tom cenom. Pošto se cena ovih usluga odreñuje na osnovu cene goriva, u programu je u opciji "Šifrarnici" napravljena posebna opcija "Posebne cene" u kojoj se unose cene po vremenskim intervalima za te "posebne šifre". Naime, prilikom učitavanja šifrarnika usluga, program briše sve prethodno unete cene i upisuje nove. Tako, ako ste ručno uneli cene za prevoz u šifrarnik usluga kako biste mogli da koristite automatsku ispravku cena prilikom kontrole, one bivaju obrisane. Da se to više ne bi dešavalo, cene prevoza nemojte unositi u šifrarnik usluga, već u ovu posebnu opciju (posebne cene) pošto će program u buduće cene tih usluga tražiti u ovoj novoj tabeli a ne u šifrarniku usluga. Kada doñe do premone cene goriva, dovoljno je dau ovoj opciji otvorite novi iterval i nove cene, i program će "znati" da je promenja cena tih usluga.

Da bi program znao kojim šiframa usluga treba da traži cenu u posebnoj tabeli, te šifre moraju biti definisane u 21. redu opcija programa. Ako se pojavi još neka šifra sa sličnom problematikom, potrebno ju je prvu definisati tamo, pa tek onda joj dati cene u opciji "posebne cene". Program će sve cene šifara navedenih u 21. redu podešavanja tražiti isključivo u posebnim cenama, tako da vodite računa o tome koje šifre tamo stavljate.

Pošto je promena ovh cena periodičan posao, program ne vodi računa o intervalima koji mu se zadaju ovde. Svaki interval morate sami otvoriti i zatvoriti. Strogo vodite računa o ispravnosti ovih intervala, u smislu da ne doñe do preklapanja ili preskakanja intervala, jer program to na ovom mestu ne radi.

- Izmenjena je opcija kontrola cena u skladu sa prethodno opisanim promenama. Takoñe je malo "doteran" algoritam kontrole. Ako je cena neke usluge u šifrarniku nula, a u fakturi je uneta neka vrednost, program će tu vrednost prihvatiti kao

ispravnu i neće davati opomanu za to. Ovo je u skladu sa informacijama u dokumentu "Najčešća pitanja" objavljenog na portalu 13.02.2009. a mislim pre svega na one usluge kao što su "Pružanje usluga licima sa invaliditetom" koja uvek imaju različitu cenu.

- Izmenjena je kontrola iznosa participacije prilikom unosa podataka. Program će kontrolisati unetu vrednost i ukoliko ona nije deljiva sa 10 ili je pak veća od 2000 dinara, postaviće dodatno kontrolno pitanje o ispravnosti unete vrednosti.

- Izmenjen je izgled izveštaja "Dnevna evidencija". U prethodnoj verziji programa, izveštaj nije prikazivao redove u tabeli sa datumom u kojem nam podataka. Dobio sam sugestiju da bi to moglo da zbuni korisnika. Zato će sad program uvek da iscrtava celu tabelu, sa svim danima u mesecu, a redovi u kojima nema podataka će ostati prazni. Izgled izveštaja možete videti ovde.

- Potpuno je promenjen "Zbirni finansijksi izveštaj po službama". Uvedene su posebne kolone koje prikazuju vrednost usluga, sanitetskog materijala i lekova, pored već postojećih o ukupnoj vrednosti i iznosu učešća. Ovom prilikom se ograñujem od ponekih grešaka zaokruženja u ovom izveštaju. Naime, u koloni ukupan iznos se sabiraju vrednosti pojedinačnih faktura po pacijentima, a one predstvaljaju zbir svi usluga, materijala i lekova unetih tom pacijentu. Ta vrednost pojedinačne fakture je zaokružena vrednost, kako bi kao takva otišla u elektronsku fakturu. Kada program generiše ovaj izveštaj, on zokružuje sume usluga, materijala i lekova na nivou cele službe. Zbog toga se ponekad javlja greška zaokruženja, koja je reda veličina nekoliko stotih delova dinara (para).

- Pored ovih krupnih promena, urañene su još neke sitnije koje nisu vidljive na oko. Otklonjen je problem koji sam imao sa "illegal character" u XML fakturi, greška prilikom učitavanja podataka sa terana i slično. Mislim da se vi sa tim problemimam niste ni susreli, tako da tek sad nećete.

Za svaki slučaj pre nego što pošaljete fakturu, uporedite vrednost paketa kojeg ste kreirali sa zbirnim izveštajem po službama. Morate dobiti istu vrednost.

- Promenjen je algoritam za odreñivanje broja protokola. Do sada je program pronalazio najveći broj, za datog lekara na datoj službi, i uvećavao ga za jedan. Meñutim, primećeno je na nakoliko mesta da su sestre ukucavale JMBG pacijenta u broj protokola. Posle toga je program nastavio da broji neke nenormalno velike brojeve za protokol. Sada, program pogleda koji je zadnji broj protokola unet za datog lekara u datoj službi i taj broj uveća za jedan. Znači, ako program ponudi nenormalno veliki broj protokola, vi ga prekucajte sa onim koji je po redu. Sledećem pacijentu će program već automatski dodeliti ispravan broj.

Takođe, broj protokola je ograničen na 5 cifara.

#### **Verzija 1.1.0. - 12.02.2009**

Raspakovati arhivu **EFaktura-1-1-0.zip** preko postojećeg EXE fajla.

- Urañene opcije za automatski unos skupova materila.Prvo je neophodno u opciji "Standardni skupovi materijala i lekova" koja se nalazi u meniju "Šifrarnici" definisati standardne skupove. Svakom skupu treba dati jednoznačan naziv i nabrojati šifre materijala i lekova sa količinama. Tako definisani skupovi se koriste prilikom unosa podataka o potrošenom materijalu i to tako što se nakon unosa usluge za koju se želi vezati materijal preñe u polje "Vrsta materijala" (strelica desno) i u tom polju pritisne tipka F1. Program će ponuditi tabelu sa svim skupovima materijala u kojoj treba izabrati željeni. Stavke iz tog skupa će automatski biti upisane tom pacijentu sa količinama definisanim u samom skupu i sa cenam koje su trenutno aktuelne. Ako se dva ili više puta pozove automatsko upisivanje istog skupa materijala, program će na već unete količine materijala dodati nove. Znači, neće duplirati stavke već će uvećavati količine.

Važna napomena u vezi ove opcije: Trenutna verzija programa neće kontrolisati da li je tako kumulisana količina veća od maksimalno dozvoljene, pa se može desiti da se prekorači ta vrednost. Zato treba biti obazriv i ne preterivati sa pozivanjem ove opcije.

- Urañen je novi izveštaj "Zbirni finansijski izveštaj po lekarima" koji daje finansijski pregled izvršenih usluga i utrošenog materijala zbirno po lekarima u odreñenom periodu.

- Urañen je i izveštaj namenjen sestrama i tehničarima koju su u obavezi da vode dnevne evidencije. Ovaj izveštaj u potpunosti generiše izveštaj sa obrasca 1, pokazatelja kvaliteta rada PZZ. Izveštaj se radi za odreñeni mesec, odreñene godine i za odreñenog lekara. Moguće je dodati i traženu službu i onda će prilazati šta je zadati lekar uradio na toj službi. Ako se služba ne unese u kriterijume za generisanje izveštaja, progam će prikazati tabelu sa podacima vezanim za datog lekara bez obzira na kojoj službi je radio.

U zaglavlju izveštaja ispod opisa kolona stoje šifre statističkih usluga koje program uzima u obzir prilikom računanja vrednosti za odreñenu kolonu.

Ovde možete videti primer tog izveštaja u PDF formatu.

# **Verzija 1.0.9. - 10.02.2009**

Raspakovati arhivu **EFaktura-1-0-9.zip** preko postojećeg EXE fajla.

- U opciji "Učitavanje podataka sa udaljenih radnih mesta" uvedena kontrola kako ne

bi došlo do dupliranja podata. Program će dati opomenu ako je fajl već učitan.

Naime, prilikom učitavanja podataka, program u bazi podataka u posebnoj tabeli (Importovano) pamti koji fajl je u koju evidenciju učitan, zatim pamti veličinu tog fajla u bajtima i vreme njegovog kreiranja (datum, sat i minut), a takoñe i gde su završili ti podaci. Za sve tri prometne tabele (EFFaktura, EFStavka i EFStavkaMat) pamti prvu i zadnju poziciju (polje "Sifra") slogova koji su učitani. Zahvaljujući ovim informacijama, program može da opomene korisnika ako je neki fajl već učitavan, jer ako se bilo koji od tri atributa fajla (naziv, veličina i vreme kreiranja) ponovi prilikom izbora fajla za učitavanje, opomena će se javiti. U pitanju je samo opomena a ne i zabrana, pa treba voditi računa.

- Urañena je nova opcija "Poništavanje učitanih podataka". Veoma je važno da znate da postoji ova opcija, ali isto tako, veoma je važno da znate pravilno da je koristite. Ako je neophodno zameniti neki paket u centralnoj bazi, jer su se na terenu desile promene podataka pa je taj paket ponovno kreiran, neophodno ga je obrisati iz centralne baze pa ponovo učitati. Takoñe, jako važno, ako se prilikom učitavanja podataka desi neka nepredviñena situacija (nestane struje) u bazi će završiti samo deo paketa. Njegovo ponovno učitavanje bi dovelo do dupliranja dela podataka. Zato je neophodno da tako "delimično" učitan paket prvo bude poništen (obrisan) iz centralne baze, pa tek onda ponovo učitan. Naravno, njegovo brisanje se mora uraditi odmah, pre učitavanja bilo kog drugog paketa.

- Uvedena kontrola pristupa odreñenim opcijama programa u zavisnosti od "korisničkog nivoa" definisanog prilikom kreiranja lozonki za pristup programu. Korisnici koji imaju korisnički nivo 0,1,2 imaju sva prava. Samo korisnik sa nivoom prava 0 može da vidi tuñe lozinke. Korisnici sa nivoom prava 3 do 8 ne mogu da pristupe opcijama elektronske fakture, učitavanju šifrarnika, promeni cena, sistemskim opcijama sem opciji BackUp i Sređivanje baze podataka. Takođe, oni ne mogu da rade zatvaranje evidencija, niti njihovo ponovno otvaranje ako su zatvorene. Korisnici sa "korisničkim nivoom" 9, mogu samo da vide izveštaje.

 - Urañena nova opcija namenjana kontrolama. To je "Premesti pacijente iz jedne u drugu evidenciju po datumu" i nalazi se meñu opcijama za elektronsku fakturu. Ova opcija je obećana u prošloj verziji i ima namenu da otkloni greške u unosu podataka (Služba hitne pomoći Pećinci) koji su nastali. Takve greške se više i ne mogu desiti jer je u prošloj verziji uvedena kontrola. Posle izvesnog vremena ova opcija će biti uklonjena iz programa.

- Urañena je opcija pretraživanja pacijenata po prezimenu i imenu, JMBG, LBO i broju zdravstvene knjižice u toku unosa podataka u fakturu. Potrebno je da kliknete na dugme sa upitnikom pored polja JMBG ili da pritisnete F1 dok ste u tom polju. Pošto je ovo zahtevna operacija, iz baze se čita nekoliko desetina hiljada imena, potrebno je sekund, dva da se prozor za pretraživanje otvori. Isto važi i kada se meanj redosled prikaza, odnosno kriteriju pretraživanja, u ovom prozoru. Za to vreme, miš će dobiti izgled peščanika kako biste znali da treba malo sačekati.

- Izmenjena je opcija za učitavanje šifrarnika. Sada će program prepoznati sadžaj ZIP fajla koji se objavljuje na portalu RZZO i moguće je učitati jedan po jedan šifrarnik, po potrebi. Objavljene su nove šifre sanitetskog materijala te ih je potrebno učitati.

- Na portalu za slanje podataka su omogućili da se šalju šifre za sanitetski prevoz sa cenama. Više ih ne osporavaju. Ako želite, možete ispraviti kod vas sve cene sanitetskog materijala tako što ćete ručno u šifrarniku usluga uneti intervale i cene koje su važile tada. Ako vas to mrzi da radite, unesite makar po jednu cenu za svaku šifru kako bi kontrola cena mogla da vam ispravi pogrešne cene, ili ako imate cenu nula za ovde šifre. Kada pošaljete fakturu, sada će vam proći svaka cena za ove usluge.

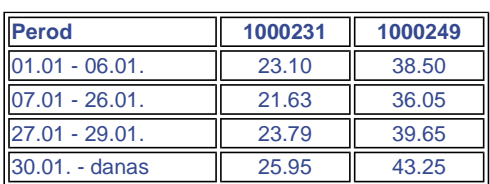

Inače cene goriva su se par puta menjale u januaru, pa su se i cene ovih šifara menjale. Evo tačnog prikaza.

Pošto se ove cene koje biste ručno uneli u šifrarnik usluga, automatski i brišu prilikom sledećeg učitavanja šifrarnika, planiram da u programu napravim posebnu evidenciju cene goriva, odnosno cene usluga za preveoz. Kako stvari stoje, ove cene ćemo svaki put morati sami unositi, pošto će ih RZZO uvek objavljivati sa vrednošću nula.

#### **Problem sa cenama na portalu.**

RZZO je 09.02.2009. objavio novi šifrarnik. Učitao sam cene lekova iz njega, pustio kontrolu i kreirao fakturu. Poslao sam je na portal i video nekoliko osporenja koja se juče nisu javljala. Zaključio sam da su promenili cene nekih lekova u šifrarniku ali da ih nisu ažurirali u programu za prijem fakture.

U pitanju su šifre 0175240 i 0175580 (NATRII CHLORIDI) koje su u starom cenovniku imale cenu 0.13 i ta cena prolazi, dok u novom cenovniku imaju cenu 66.96 i ta cena ne prolazi. Možda će se za koji dan i tamo ažurirati cena, ali čisto da vas obavestim o potencijalnom problemu. Pošto je u pitanju cela boca, logično bi bilo da je ova nova cena ispravna, ali nije. Bar za sada. Možda bi zato trebali da sačekate sa učitavanjem cenovnika lekova.

#### **Verzija 1.0.8. - 08.02.2009.**

Raspakovati arhivu **EFaktura-1-0-8.zip** preko postojećeg EXE fajla.

- Ispravljena greška u programu kod validacije unosa podataka "Po konvenciji"

- Pokazalo se, u praksi, da sestrama nije dovoljno to što polja "Datum Od" i "Datum Do" požute kada krenu da kucaju podatke iz jednog meseca u evidenciju drugog meseca, pa je stoga uvedena zabrana unošenja tih datuma koji su van opsega definisanog u evidenciji. Polja više neće požuteti već će pocrveneti i podaci se neće moći snimiti u bazu.

- Za one kod kojih je već napravljena greška u podacima, u sledećoj verziji programa biće napravljena opcija koja će prebacivati pacijente iz jedne u drugu evidenciju posmatarajući "Datum Do". Naime, ako je u februarsku evidenciju unet podatak sa januarskim datumom, program će nuditi mogućnost da se ti podaci "presele" u januarsku evidenciju.

- Završena je opcija za učitavanje podataka u centralnu bazu.

- Opcija kontrola cena je proširena još nekim detaljima, kao što je mogućnost zamene šifre ukoliko je stomatološka šifra upotrebljena u primarnoj zz ili obrnuto. Takoñe, moguće je tokom kontrole uneti cenu usluge. Ovde pre svega mislim na cenu sanitetskog prevoza pošto se ona ne objavljuje u šifrarnicima. Meñutim, radeći neke probe, zaključio sam da trenutno ne prolazi niti jedna cena za sanitetski prevoz. Odgovor na ovaj problem čekam od programera koji rade web aplikaciju koja kontroliše poslate fakture. Za sada, sve što je sanitetski prevoz biva osporeno zbog cene, a cenu ne znamo. Probao sam sve kombinacije od 0.01 do 40.00 sa korakom 0.01, odnosno 4000 različitih cena i svaka je bila neispravna. Verujem da je problem na serveru. Čim saznam detalje, bićete obavešteni. Za sada, sestre mogu unosti one cene za koje smatrate da su ispravne, a kontrlo će to kasnije ispraviti ako je potrbno.

### **Verzija 1.0.7. - 05.02.2009.**

Raspakovati arhivu **EFaktura-1-0-7.zip** preko postojećeg EXE fajla.

Uvedena kontrola cena usluga, materijala i lekova prilikom unosa podataka. Program više ne dozvoljava unos cene nula, sem kod statističkih usluga.

Uvedena kontrola pripadnosti usluge oblasti. Stomatolozi mogu da unose samo šifre koje počinju sa 24, dok primarna može da unosi sve ostale šifre sem tih stomatoloških. U 20. redu opcija se navode koje šifre stomatolozi mogu da unose. Za sada je to samo "24", ali ako im se dozvoli unos i zajedničkih usluga, potrebno je na ovom mestu dopisati "10" razdvojeno zarezom, pa bi ova opcija onda imala vrednost "24, 10". Pri tom, osnovna oznaka stomatologije mora biti na prvom mestu.

Urañena je opcija za kreiranje paketa za slanje u centralnu bazu podataka,

Opcija za učitavanje paketa u centralnu bazu je pri kraju, ali još uvek ne radi sve što treba da radi.

RZZO je opet promenio sadržaj fajla sa šifrarnicima. Sada imamo lekare posebno, a sve ostale šifrarnike zajedno. Trenutno nije napravljeno da opcija učitavanja prepozna to tako da ako pokušate da učitate šifrarnike objavljene posle 30.01.2009. program će ponuditi samo šifrarnik lekara koji i jeste promenjen.

U prethodnoj verziji je greškom ostalo isključeno učitavanje osnova oslobañanja od participacije. Potrebno je da sa verzijom 1.0.7 učitate šifrarnik od 30.01. (imate ga na ovoj stranici) i da izaberete samo OOP. Objavljena je nova šifra osnova oslobañanja od participacije 999, koja je postojala i prošle godine a najviše se koristi prilikom davanja višednevne terapije (injekcije), pošto se participacija plati prilikom prvog davanja.

Omogućen je pregled šifrarnika lekara i njegova izmena. Dešava se da lekar postoji u bazi, ali da mu nije unet LBO, te ga program ne prikazuje priliom unosa podataka. Dozvoljeno je da se lekaru ručno dopiše njego LBO kako bi se njegova šifra mogla koristiti za rad.

#### **Verzija 1.0.6. - 02.02.2009.**

- Potrebno ja zameniti EXE fajl programa sa ovde datim koji se nalazi u arhivi **EFaktura-1-0-6.zip**

- Nakon toga, treba učitati nove šifrarnike koji su objavljeni na portalu RZZO 30.01.2009. a koje možete preuzeti i ovde **EFSifarnik\_30\_01\_2009.zip**

- Takoñe, možete proširiti spisak statističkih šifara sa novim koje dajemo u fajlu **DESifre.txt** i koji možete skinuti sa ovog mesta. Po potrebi možete i sami da automatski dopisujete željene šifre tako što ćete kreirati običan TXT fajl sa strukutom, šifra;naziv, bez ikakvog zaglavlja. Ovaj fajl snimite u folder .\Sifrarnici koji

se nalazi unutar foldera gde vam je instaliran program. Prilikom prvog pokretanja programa, ove šifre će biti učitane, a sam fajl obrisan.

- Urañena je "skrivena" opcija za kontrolu i automatsku ispravku unetih LBO pacijenata u fakturu. Otvorite opciju "Elektronska faktura" i uradite dupli klik na naslov. Potvrdno odgovorite na postavljeno pitanje i program će protrčati kroz sve pacijente i proveriti, a neisrpavne ispraviti, LBO pacijenata. O tome će vam dati jedan kratak izveštaj u vidu TXT fajla otvorenog u NotePad-u.

- Proširena je opcija za učitavanje šifrarnika. Naime, do sada su se šifrarnici učitavali iz ZIP fajla koji je sadržao 17 nezavisnih MOS fajlova, sa svakom vrstom šifre u jednom od njih. Šifrarnik objavljen 30.01.2009 je ZIP fajl sa jednim jedinim (ogromnim) XML fajlom u sebi. Program će sada biti u stanju da učita i ovako date šifre. Ukoliko nemate potrebe, nemojte učitavati šifrarnik lekara jer dugo traje.

#### - **Obavezno u**č**itajte šifrarnike: Usluga, Materijala, Lekova**

- Urañena je opcija za kontrolu unetih podataka u smislu cena. Nalazi se u meniju "Elektronska faktura". Kontrola se radi za svaku evidenciju posebno i evidencije moraju biti "otvorene". Kontrola će automatski izmenjati cene svim uslugama, materijalima i lekovima u skladu sa promenama u šifrarniku, odnosnu u cenvoniku. Gledaće se šifra i datum prilikom provere cene. Kod onih šifara materijala i lekova za koje program ne bude mogao da odredi cenu iz šifrarnika (ili je odredi kao nulu), program će nuditi opciju da se ta šifra zameni nekom drugom (problem sa lekom LEMOD SOLU koji je izbačen sa liste) ili pak da obrišete tu šifru iz fakture kako vam ne bi bila osporena i usluga uz koju je ona vezana. Ako ne želite ni jedno ni drugo, izaberite opciju za odustajanje i program će ostaviti vaše podatke nepormenjene.

- Postoji nova opcija koja može da zameni šifru lekara unutar jedne evidencije. Namenjena je onima koji su unosili usluge pod šifrom lekara koji je recimo otišao u penziju a ima ga u šifrarniku umesto pod šifrom novog lekara kojeg nema u šifrarniku. Kada se novi lekar pojavi u šifrarniku, jednostavno tu staru šifru zamenimo novom. Kod ove opcije treba biti obazriv jer je njeno dejstvo nereverzibilno. Jednom kada promenite jednu šifru u drugu, više ne možete vratiti bazu u preñašnje stanje. Možete pokrenuti opciju ponovo i zameniti šifre u kontra smeru od malopre, ali ako je u toj evidenciji već bilo te druge šifre lekara, onda će se one pomešati i više ih ne možete razvodijiti.

- Urañena je opcija za kreiranje paketa elektronske fakture. Prvo morate zatvoriti evidencije koje želite da "spakujete" u fakturu, a zatim da pokrenete kreiranje nove fakture. Kada kreirate paket, treba da se odlučite šta ćete sa njim. Da li ste ga napravili da biste ga eksportovali (spremili za učitavanje u centralnu bazu) ili ste ga napravili da biste ga slali na portal. U zavisnosti od toga, kreiraćete jednu ili drugu vrstu fajla. Za sada je urañena samo opcija "Kreiranje e-fakture za slanje". Ona će generisati XML fajl spreman za slanje na portal. Fajl će biti zipovan u folderu .\Fakture.

- Evidencije koje su zatvorene, postaju nedostupne za dalje ažuriranje. Moguće je samo videti njihove sadržaje.

- Uvedena su dodatna podešavanja programa kao što su podrazumevana vrednost za količinu pri unosu usluga i materiala. Odvojeno se definišu u redovima 17 i 18 u opciji razna podešavanja. U 16. redu postoji opcija za odreñivanje da li će se u XML fajl koji se šalje na portal upisivati šifra lekara uz one usluge koje imaju atribut "bez lekara". Za sada je treba ostaviti na nuli (da ne šalje podatke o lekaru za takve usluge), ali možda jednog dana to bude trebalo da se promeni, ko zna. U 15. redu stoji oznaka verzije formata XML fakture. Za sada to ne treba dirati.

**NASLOVNA :: PROGRAMI :: SERVIS :: REFERENCE :: DOWNLOAD :: O FIRMI :: KONTAKT**

IDEA-COM d.o.o. Ruma 22400 Ruma, Veljka Dugosevica 138/I; tel/fax: 022/430-543, 022/479-256

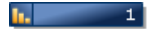